# 天筹求解器

**API** 参考

文档版本 01 发布日期 2024-03-04

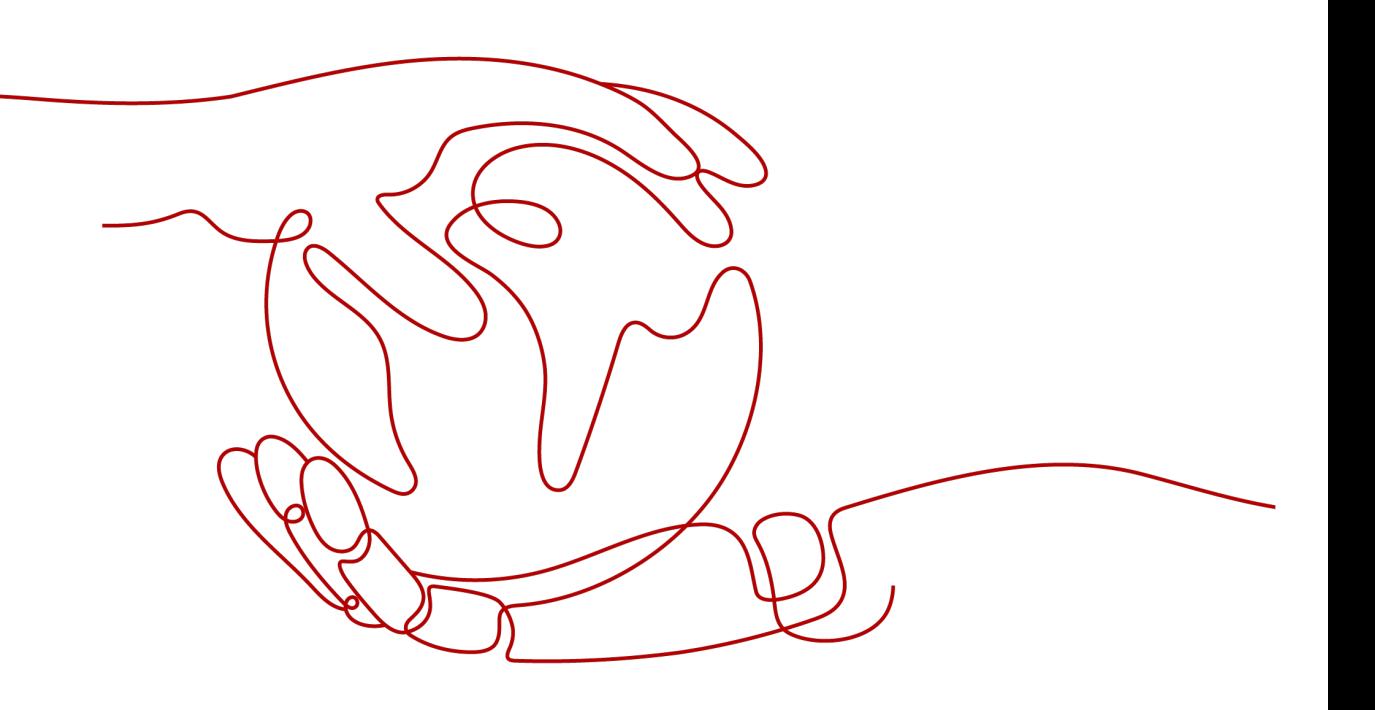

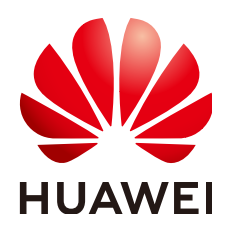

#### 版权所有 **©** 华为云计算技术有限公司 **2024**。 保留一切权利。

非经本公司书面许可,任何单位和个人不得擅自摘抄、复制本文档内容的部分或全部,并不得以任何形式传 播。

#### 商标声明

**SI** 和其他华为商标均为华为技术有限公司的商标。 本文档提及的其他所有商标或注册商标,由各自的所有人拥有。

#### 注意

您购买的产品、服务或特性等应受华为云计算技术有限公司商业合同和条款的约束,本文档中描述的全部或部 分产品、服务或特性可能不在您的购买或使用范围之内。除非合同另有约定,华为云计算技术有限公司对本文 档内容不做任何明示或暗示的声明或保证。

由于产品版本升级或其他原因,本文档内容会不定期进行更新。除非另有约定,本文档仅作为使用指导,本文 档中的所有陈述、信息和建议不构成任何明示或暗示的担保。

# 华为云计算技术有限公司

地址: 贵州省贵安新区黔中大道交兴功路华为云数据中心 邮编:550029

网址: <https://www.huaweicloud.com/>

目录

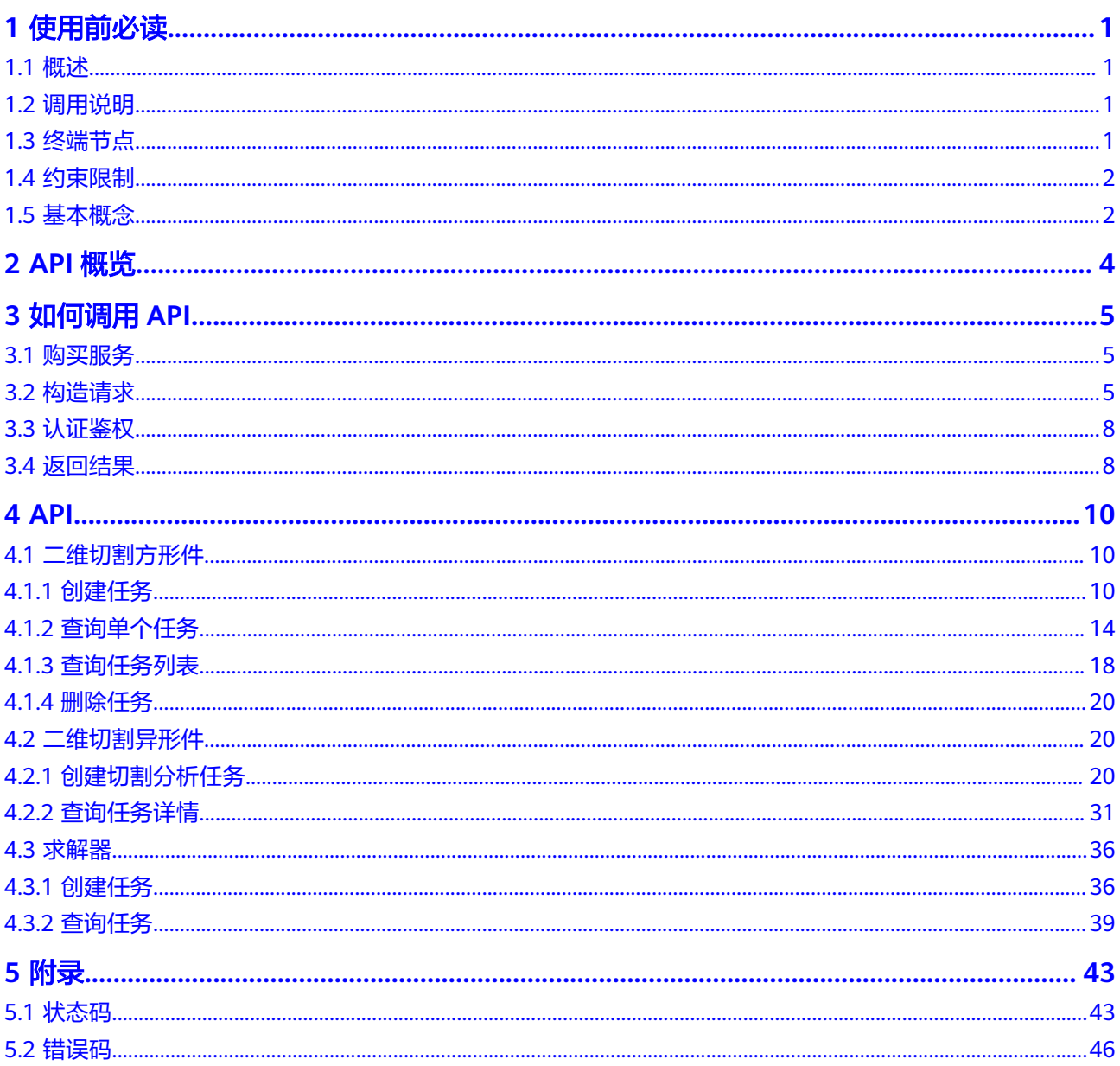

# **1** 使用前必读

- <span id="page-3-0"></span>1.1 概述
- 1.2 调用说明
- 1.3 终端节点
- 1.4 [约束限制](#page-4-0)
- 1.5 [基本概念](#page-4-0)

# **1.1** 概述

天筹求解器服务(OptVerse)是一种基于华为云基础架构和平台的智能决策服务,以自 研AI求解器为核心引擎,结合机器学习与深度学习技术,为企业提供生产计划与排 程、切割优化、路径优化、库存优化等一系列有竞争力的行业解决方案。

OptVerse以开放API (Application Programming Interface,应用程序编程接口)的方 式提供给用户,用户通过实时访问和调用API获取推理结果,帮助用户自动采集关键数 据,打造智能化业务系统,提升业务效率。

您可以使用本文档提供的天筹求解器服务API的描述、语法、参数说明及样例等内容, 进行相关操作,例如天筹求解器服务包含的二维切割等具体接口使用说明。支持的全 部操作请参见**[2 API](#page-6-0)**概览。

在调用天筹求解器服务API之前,请确保已经充分了解运筹优化算法相关概念,详细信 息请参见"产品介绍"。

# **1.2** 调用说明

天筹求解器服务提供了REST (Representational State Transfer)风格API, 支持您通 过HTTPS请求调用,调用方法请参见**3** [如何调用](#page-7-0)**API**。

# **1.3** 终端节点

终端节点即调用API的请求地址,不同服务不同区域的终端节点不同,您可以从<mark>地区和</mark> [终端节点中](https://developer.huaweicloud.com/endpoint?OCR)查询所有服务的终端节点。

<span id="page-4-0"></span>运筹优化算法服务的终端节点如表**1-1**所示,请您根据业务需要选择对应区域的终端节 点。

表 **1-1** 运筹优化算法服务的终端节点

| 区域名<br>称  | 区域                   | 终端节点<br>Endpoint)                             | 部署服务     |
|-----------|----------------------|-----------------------------------------------|----------|
| 华北北<br>京四 | $cn-$<br>north-<br>4 | optverse.cn-<br>north-4.myhuaweicl<br>oud.com | ニ维切割,求解器 |

# **1.4** 约束限制

更详细的限制请参见具体API的说明。

# **1.5** 基本概念

● 账号

用户注册华为云时的账号,账号对其所拥有的资源及云服务具有完全的访问权 限,可以重置用户密码、分配用户权限等。由于账号是付费主体,为了确保账号 安全,建议您不要直接使用账号进行日常管理工作,而是创建用户并使用他们进 行日常管理工作。

● 用户

由账号在OptVerse中创建的用户,是云服务的使用人员,具有身份凭证(密码和 访问密钥)。

在我的凭证下,您可以查看账号ID和用户ID。通常在调用API的鉴权过程中,您需 要用到账号、用户和密码等信息。

● 区域

指云资源所在的物理位置,同一区域内可用区间内网互通,不同区域间内网不互 通。通过在不同地区创建云资源,可以将应用程序设计的更接近特定客户的要 求,或满足不同地区的法律或其他要求。

● 可用区

一个可用区是一个或多个物理数据中心的集合,有独立的风火水电,AZ内逻辑上 再将计算、网络、存储等资源划分成多个集群。一个Region中的多个AZ间通过高 速光纤相连,以满足用户跨AZ构建高可用性系统的需求。

项目

华为云的区域默认对应一个项目,这个项目由系统预置,用来隔离物理区域间的 资源(计算资源、存储资源和网络资源),以默认项目为单位进行授权,用户可 以访问您账号中该区域的所有资源。如果您希望进行更加精细的权限控制,可以 在区域默认的项目中创建子项目,并在子项目中购买资源,然后以子项目为单位 进行授权,使得用户仅能访问特定子项目中资源,使得资源的权限控制更加精 确。

#### 图 **1-1** 项目隔离模型

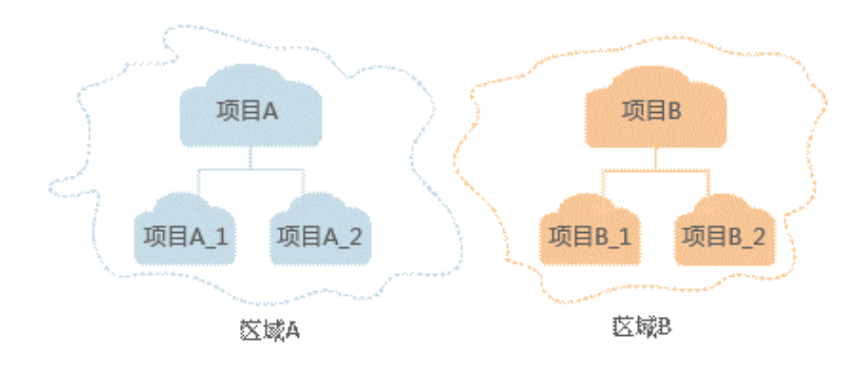

# **2 API** 概览

<span id="page-6-0"></span>OptVerse所提供的接口均为自研接口。

通过使用OptVerse的自研接口,您可以使用OptVerse的所有功能,如表**2-1**所示。

#### 表 **2-1** 接口说明

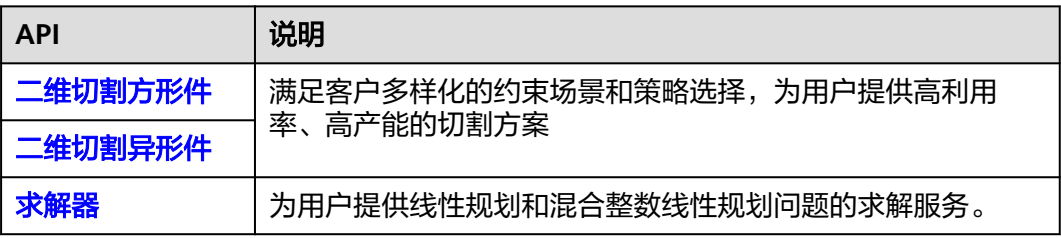

# **3** 如何调用 **API**

<span id="page-7-0"></span>3.1 购买服务 3.2 构造请求

3.3 [认证鉴权](#page-10-0)

3.4 [返回结果](#page-10-0)

# **3.1** 购买服务

首次使用OptVerse之前,必须先购买套餐包"开通服务"。服务购买步骤如下所示。

## 前提条件

申请OptVerse之前,必须先申请华为云账号并进行实名认证。通过此账号,您可以使 用所有华为云服务,并且只需为您所使用的服务付费。具体申请信息请见<mark>账号注册</mark>和 [实名认证。](https://support.huaweicloud.com/usermanual-account/zh-cn_topic_0057005689.html)

## 使用服务

- 1. 进入华为云在左侧列表搜索并点击"OptVerse"服务,进入天筹求解器服务管理 控制台(需要使用华为云账号登录)。
- 2. 选择服务所在的区域。 系统默认显示"华北-北京四",请根据各服务的部署区域选择对应区域,具体请 参见[终端节点。](#page-3-0)
- 3. 进入套餐包管理页面点击购买套餐包。
- 4. 用户创建应用并授权。

# **3.2** 构造请求

本节介绍REST API请求的组成,并说明如何调用OptVerse服务的API,该API获取用户 的AppCode,AppCode可以用于调用其他API时鉴权。

## 请求 **URI**

请求URI由如下部分组成。

#### **{URI-scheme} :// {Endpoint} / {resource-path} ? {query-string}**

尽管请求URI包含在请求消息头中,但大多数语言或框架都要求您从请求消息中单独传 递它,所以在此单独强调。

#### 表 **3-1** URI 中的参数说明

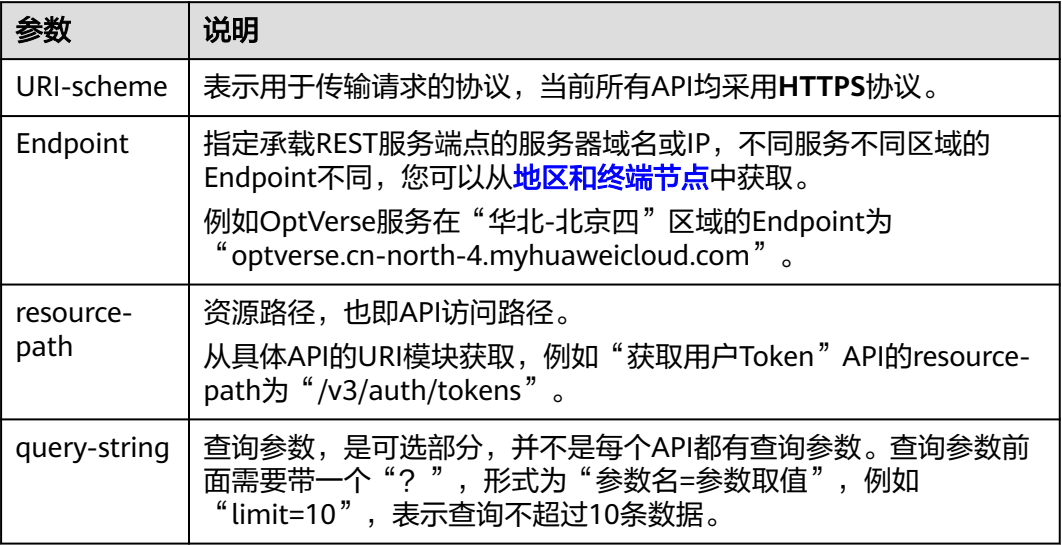

#### 说明

为查看方便,在每个具体API的URI部分,只给出resource-path部分,并将请求方法写在一起。 这是因为URI-scheme都是HTTPS,而Endpoint在同一个区域也相同,所以简洁起见将这两部分 省略。

## 请求方法

HTTP请求方法(也称为操作或动词),它告诉服务你正在请求什么类型的操作。

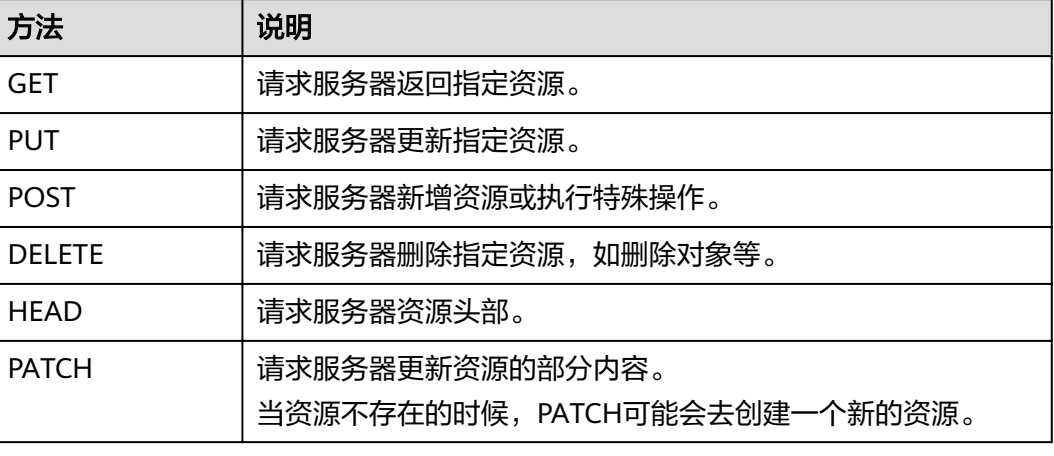

#### 表 **3-2** HTTP 方法

例如,在创建任务的URI部分,您可以看到其请求方法为"POST",则其请求为:

POST https//optverse.cn-north-4.myhuawei.com/v1/optverse/2dcut/regular-plate/tasks Content-Type: application/json **X-Apig-AppCode: ABCDEFJ....**

#### 请求消息头

附加请求头字段,如指定的URI和HTTP方法所要求的字段。例如定义消息体类型的请 求头"Content-Type",请求鉴权信息等。

如下公共消息头需要添加到请求中。

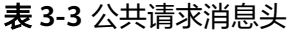

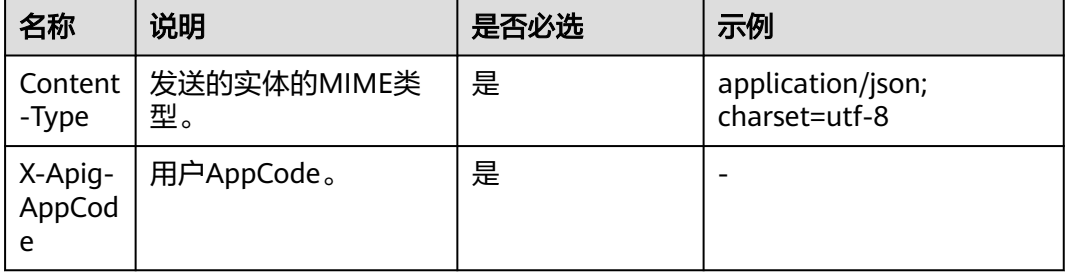

#### 说明

AK(Access Key ID): 访问密钥ID。与私有访问密钥关联的唯一标识符;访问密钥ID和私有访问 密钥一起使用,对请求进行加密签名。

SK(Secret Access Key): 与访问密钥ID结合使用的密钥, 对请求进行加密签名, 可标识发送方, 并防止请求被修改。

## 请求消息体

请求消息体通常以结构化格式发出,与请求消息头中Content-type对应,传递除请求 消息头之外的内容。若请求消息体中参数支持中文,则中文字符必须为UTF-8编码。

每个接口的请求消息体内容不同,也并不是每个接口都需要有请求消息体(或者说消 息体为空),GET、DELETE操作类型的接口就不需要消息体,消息体具体内容需要根 据具体接口而定。

例如,对于创建任务接口,您可以从接口的请求部分看到所需的请求参数及参数说 明。将消息体加入后的请求如下所示,加粗的斜体字段需要根据实际值填写,其中 **username**为用户名,**domainname**为用户所属的账号名称,**\*\*\*\*\*\*\*\***为用户登录密 码,**xxxxxxxx**为project的ID。

POST https//optverse.cn-north-4.myhuawei.com/v1/optverse/2dcut/regular-plate/tasks Content-Type: application/json

```
 "auth": { 
    "identity": { 
       "methods": [ 
           "password" 
       ],
```
{

```
 "password": { 
              "user": { 
                 "name": "username", 
                  "password": "********", 
                 "domain": { 
                     "name": "domainname" 
                 } 
             } 
          } 
       }, 
        "scope": { 
           "project": { 
              "id": "xxxxxxxx" 
          } 
       } 
    } 
}
```
到这里为止这个请求需要的内容就具备齐全了,您可以使用**[curl](https://curl.haxx.se/)**、**[Postman](https://www.getpostman.com/)**或直接编 写代码等方式发送请求调用API。

# **3.3** 认证鉴权

您当前可以选择以下方式进行认证鉴权。

● AppCode认证:通过AppCode认证通用请求。

## **AppCode** 认证

AppCode认证就是在调用API的时候将AppCode加到请求消息头,从而通过身份认证, 获得操作API的权限。

在应用授权后获取AppCode,再调用其他接口时,您需要在请求消息头中添加"X-APIG-AppCode"。例如AppCode值为"ABCDEFJ....",则调用接口时将"X-APIG-AppCode: ABCDEFJ...."加到请求消息头即可,如下所示。

GET https://optverse.cn-north-4.myhuaweicloud.com/v3/auth/projects Content-Type: application/json **X-APIG-AppCode: ABCDEFJ....**

# **3.4** 返回结果

## 状态码

请求发送以后,您会收到响应,包含状态码、响应消息头和消息体。

状态码是一组数字代码,状态码表示了请求响应的状态,完整的状态码列表请参见**[5.1](#page-45-0)** [状态码](#page-45-0)。

## 响应消息头

对应请求消息头,响应同样也有消息头,如"Content-type"。例如表**[3-4](#page-11-0)**所示。

#### <span id="page-11-0"></span>表 **3-4** 响应消息头

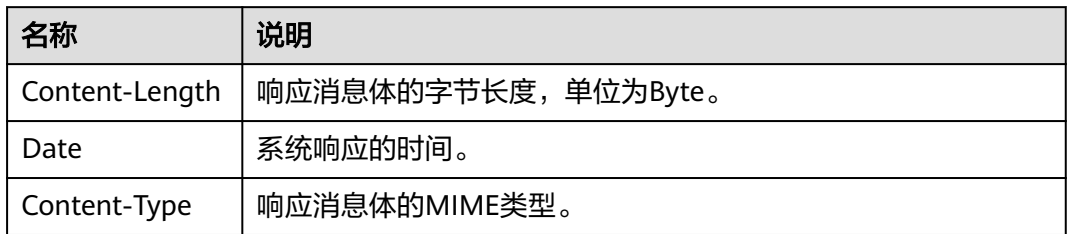

# 响应消息体

响应消息体通常以结构化格式返回,与响应消息头中Content-type对应,传递除响应 消息头之外的内容。

为篇幅起见,这里只展示部分内容。

{ "task\_id": "40axxxx-701a-47cf-8b56-648xxxxxxd25" }

当接口调用出错时,会返回错误码及错误信息说明,错误响应的Body体格式如下所 示。

```
{
 "error_code": "optverse.00000006",
 "error_msg": "Input data validate error: the item material is 18MM_PLATE, item_id is 0: Length and 
width are larger than plate.\n"
}
```
其中, error code表示错误码, error msg表示错误描述信息。

# **4 API**

<span id="page-12-0"></span>4.1 二维切割方形件 4.2 [二维切割异形件](#page-22-0) 4.3 [求解器](#page-38-0)

# **4.1** 二维切割方形件

# **4.1.1** 创建任务

## 功能介绍

二维切割服务基于数学规划和元启发式算法的优化引擎,适用于家具行业板材、石材 切割,机械制造中的钣金切割,建筑领域的玻璃切割,服装领域的布料排版切割,在 满足客户多样化的约束场景和切割策略选择的需求下,为客户提供高利用率、高效率 的切割方案。

## **URI**

POST /v1/{project\_id}/optverse/2dcut/regular-plate/tasks

# 请求参数

二维切割前的原材料请求参数如表**4-1**所示。

#### 表 **4-1** 原料请求参数说明

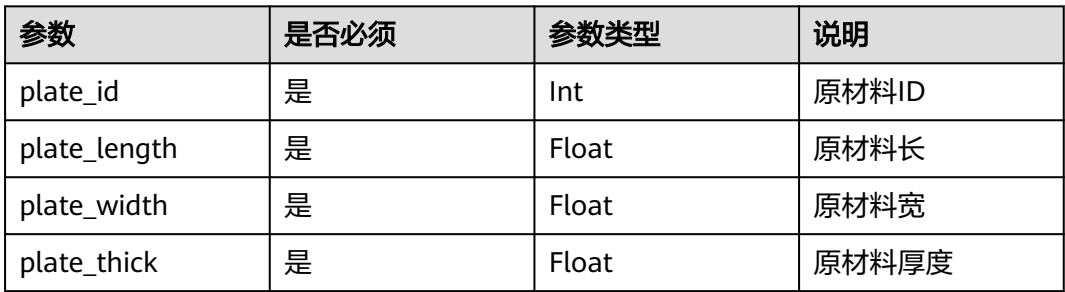

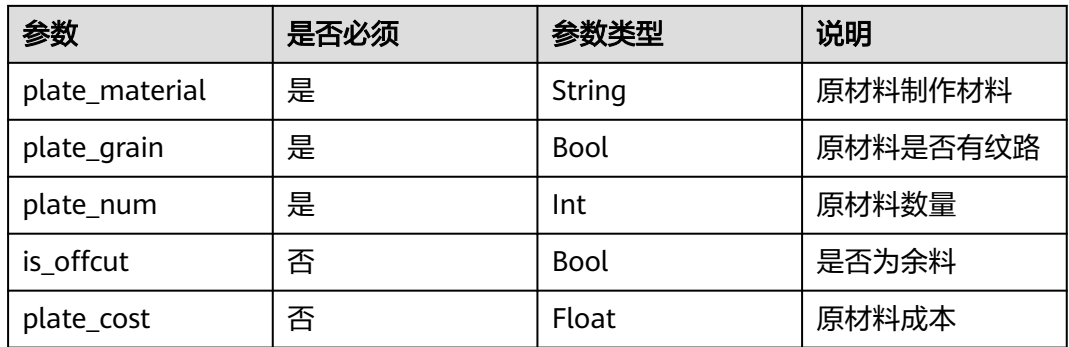

二维切割后的成品请求参数如表**4-2**所示。

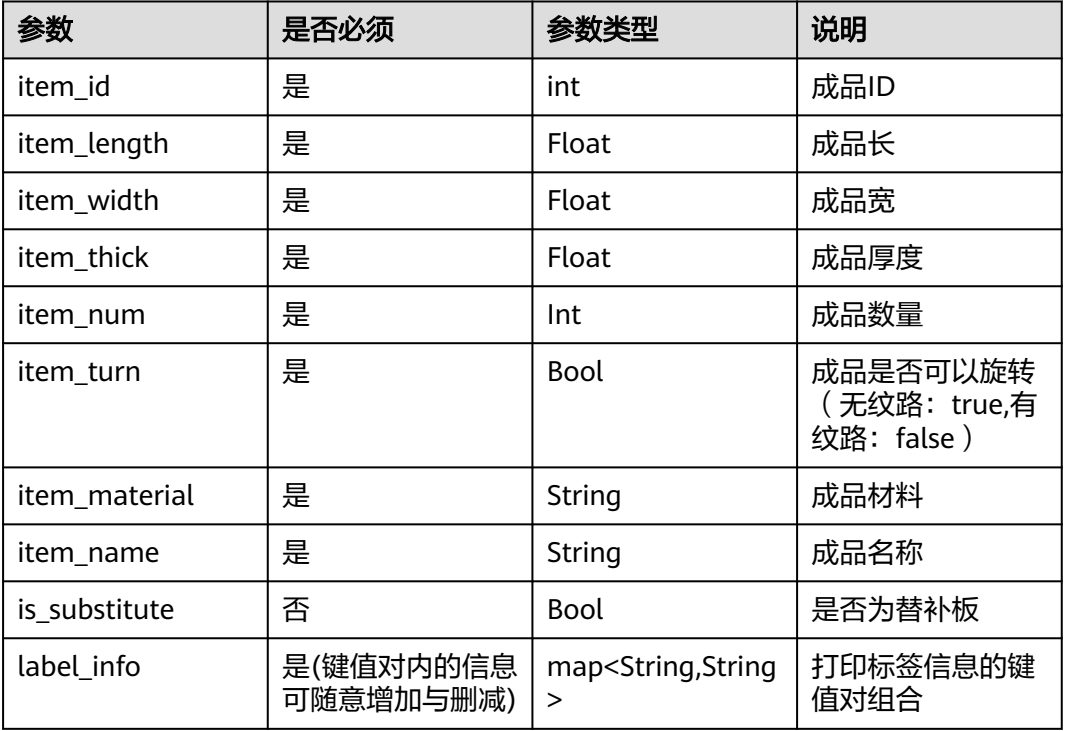

表 **4-2** 成品请求参数说明

二维切割条件参数的请求参数如表**4-3**所示。

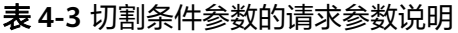

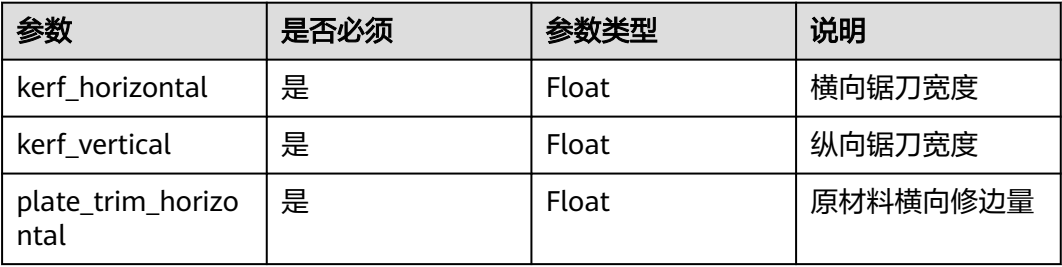

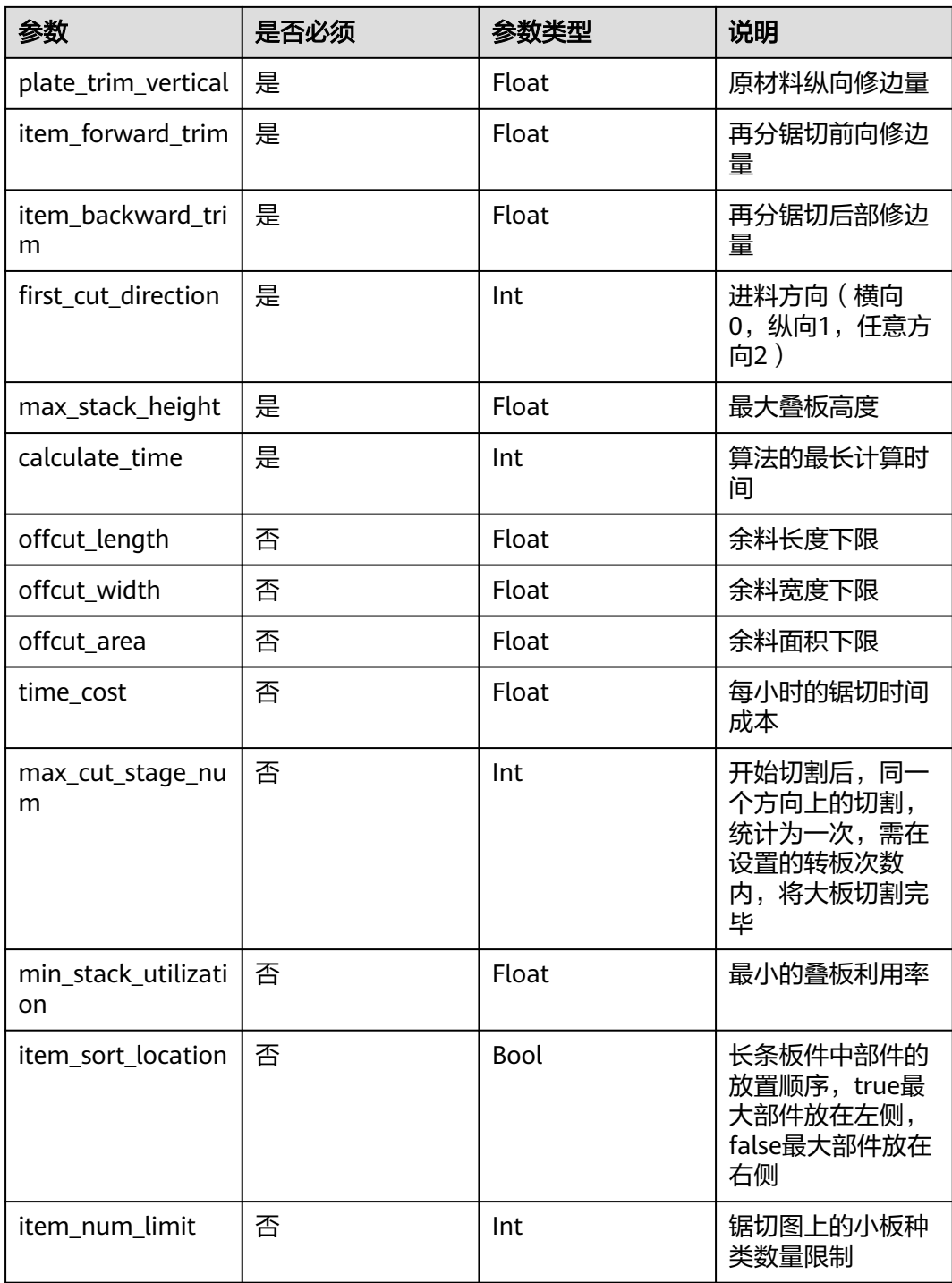

示例

#### ● 请求示例

POST https://{endpoint}/v1/{project\_id}/optverse/2dcut/regular-plate/tasks Request Header: Content-Type: application/json;charset=utf-8 Auth-Token: Body: { "items": [ {

```
 "item_id": 0,
         "item_material": "18MM_PLATE",
         "item_length": 60.0,
         "item_width": 553.0,
         "item_turn": true,
         "item_num": 1,
         "item_name": "底板",
         "item_thick": 18,
         "is_substitute": false,
         "label_info": {
            "order_code": "订单号",
            "plan_code": "批次号",
            "item_code": "小板标识"
        }
      },
     \overline{\mathcal{E}} "item_id": 0,
         "item_material": "18MM_PLATE",
         "item_length": 60.0,
         "item_width": 553.0,
         "item_turn": true,
         "item_num": 1,
         "item_name": "底板",
         "item_thick": 18,
         "is_substitute": true,
         "label_info": {
            "order_code": "订单号",
 "plan_code": "批次号",
 "item_code": "小板标识"
         }
      }
   ],
    "parameters": [
      {
         "calculate_time": 30,
         "first_cut_direction": 2,
         "item_backward_trim": 0.0,
         "item_forward_trim": 0.0,
         "kerf_horizontal": 4.4,
         "kerf_vertical": 4.4, 
         "max_stack_height": 80,
         "plate_trim_horizontal": 10.0,
         "plate_trim_vertical": 10.0,
         "time_cost": 200,
         "max_cut_stage_num": 3,
         "min_stack_utilization": 0.8,
        "item_sort_location": false,
         "item_num_limit": 0
      }
 ],
 "plates": [
      {
         "plate_grain": true,
        "plate id": 0,
         "plate_length": 2440.0,
         "plate_material": "18MM_PLATE",
         "plate_num": 9999,
         "plate_thick": 18.0,
         "plate_width": 1220.0,
         "plate_cost": 100
      }
   ]
}
● 成功响应示例
{
    "task_id": "40axxxx-701a-47cf-8b56-648xxxxxxd25"
}
```

```
参数说明如表4-4所示。
```
#### <span id="page-16-0"></span>表 **4-4** 参数说明

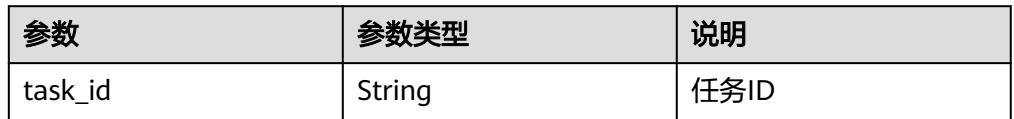

#### 失败响应示例

{

"error\_code": "optverse.00000006",

 "error\_msg": "Input data validate error: the item material is 18MM\_PLATE, item\_id is 0: Length and width are larger than plate.\n" }

# **4.1.2** 查询单个任务

## 功能介绍

该API用于查询并显示单个任务详情。

#### **URI**

GET /v1/{project\_id}/optverse/2dcut/regular-plate/tasks/{task\_id}

#### 请求参数

#### 表 **4-5** 参数说明

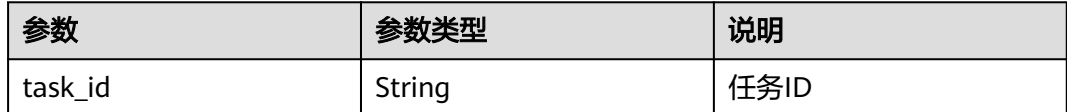

## 请求消息

#### 请求样例

GET /v1/{project\_id}/optverse/2dcut/regular-plate/tasks/ 40a8175b-701a-47cf-8b56-64875cabcd25

## 响应参数

#### 表 **4-6** 响应参数说明

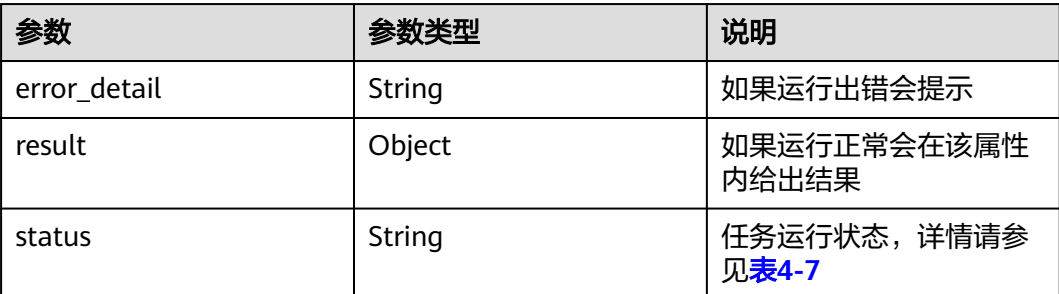

<span id="page-17-0"></span>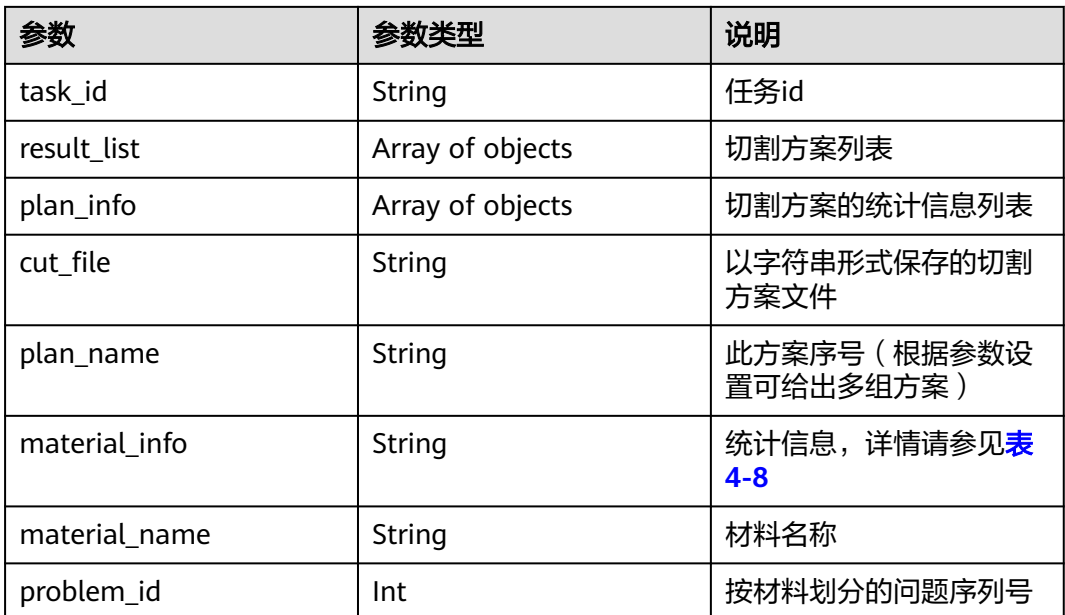

### 表 **4-7** 任务状态说明

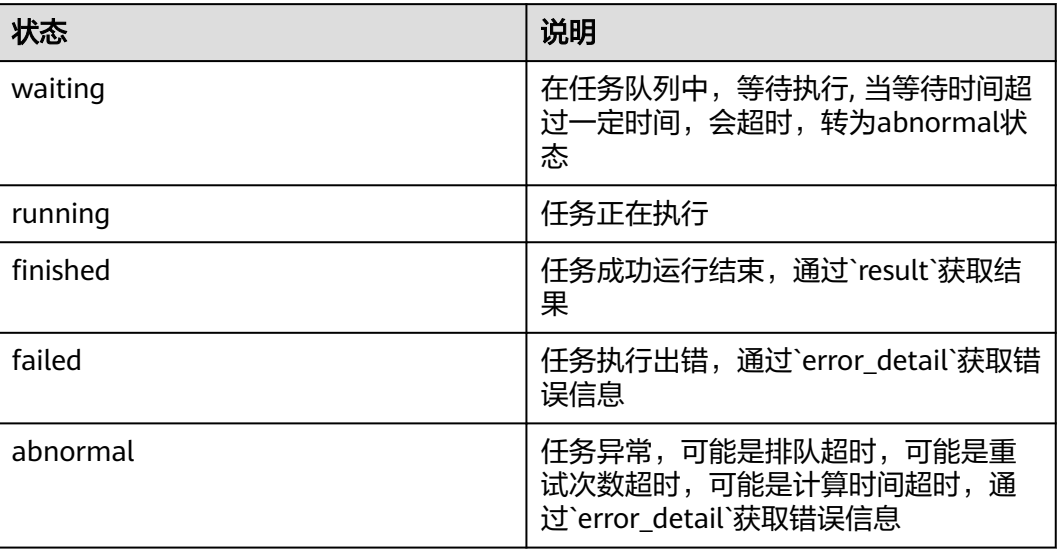

#### 表 **4-8** 统计信息响应参数说明

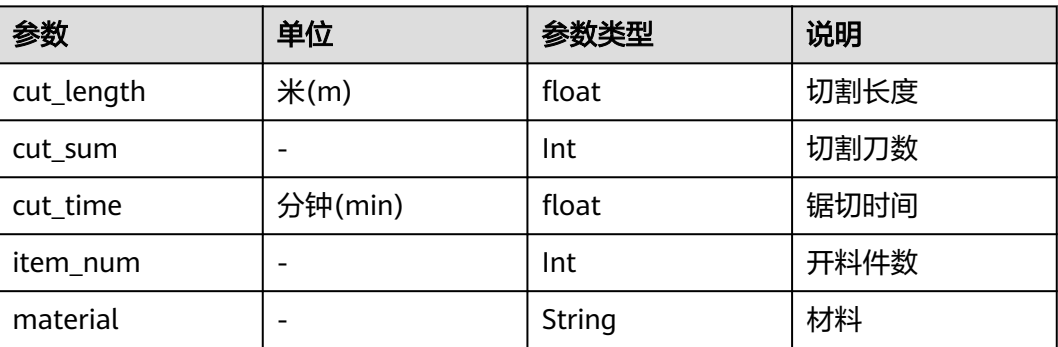

 "program\_num": 1, "rate": 0.02229, "run\_program\_num": 1, "sum\_area": 2.98, "sum\_cost": 103.67, "sum\_plate\_num": 1, "sum\_used\_area": 0.07

"problem\_id": 1

"plan\_name": "方案1"

"material\_name": "18MM\_PLATE",

```
program_num |- Int | Int | 锯切图数量
run_program_num | - The Tell of Int The Tump | 运行的锯切图数
rate       | 百分比(%)     | float       | 原材料利用率
sum_area \vert \Psi ) 平方米(m<sup>2</sup>)
                               float | 原材料使用面积
sum_cost      | -          | Float       | 锯切成本
sum_plate_num |- Int | Int | 原材料使用数量
sum_used_area | 平方米(m<sup>2</sup>)
                               float | 原材料利用面积
成功响应示例
{
  "result": {
    "result_list": [
     {
       "cut_file": "<?xml version=\"1.0\" encoding=\"UTF-8\" standalone=\"yes\"?><AutoCut ver=
```
参数 |单位 |参数类型 |说明

响应示例

天筹求解器<br>API 参考

```
\"100\"><Project Name=\"订单\" CutTime=\"999.99\" Selected=\"-1\" ApplictionVer=\"1.0.0\" Update=
\"2020-4-22 11:14:00\"><Data Class=\"3\" TotalUnit=\"1000000\" Type=\"18.0_18MM_PLATE\" Ply=\"18.0\" 
Grain=\"True\"><Objective Type=\"Shape\" Count=\"1\"><Shape X=\"60.0\" Y=\"553.0\" Turn=\"True\" 
Count=\"1\" Name=\"底板\" TLType=\"18MM_PLATE_18.0mm\" FH=\"18.0\" item_code=\"小板标识\" 
order_code=\"订单号\" plan_code=\"批次号\"/></Objective><Substitute Type=\"Shape\" Count=
\"1\"><Shape X=\"60.0\" Y=\"553.0\" Turn=\"True\" Count=\"1\" Name=\"底板\" TLType=
\"18MM_PLATE_18.0mm\" FH=\"18.0\" item_code=\"小板标识\" order_code=\"订单号\" plan_code=\"批次号
\"/></Substitute><Condition Type=\"Shape\" Count=\"1\"><Shape Name=\"18MM_PLATE\" X=\"2440.0\" Y=
\"1220.0\" Turn=\"True\" Sx=\"10.0\" Sy=\"10.0\" Count=\"9999\"/></Condition><Solutions Selected=
\"0\"><Solution SolverName=\"排料名称\" SolveGap=\"4.4\" SheetCounts=\"1\" SumUnitArea=\"66360.0\" 
SumSheetArea=\"2976800.0\" SumSpareArea=\"2910440.0\"><Layouts><Layout ID=\"0\" SheetID=\"0\" 
Count=\"1\" Cut=\"False\" X=\"2440.0\" Y=\"1220.0\" UnitArea=\"66360.0\" SheetArea=\"2976800.0\" 
SpareArea=\"2910440.0\"><Part X=\"1212.2\" Y=\"2432.2\" Px=\"7.8\" Py=\"7.8\"><Part X=\"2432.2\" Y=
\"60.0\" Px=\"7.8\" Py=\"7.8\"><Part X=\"60.0\" Y=\"553.0\" Px=\"7.8\" Py=\"7.8\" Turn=\"False\" UID=\"0\" 
BID=\"0\" Angle=\"90\"/><Substitute X=\"60.0\" Y=\"553.0\" Px=\"565.2\" Py=\"7.8\" Turn=\"False\" SID=
\"0\" BID=\"0\" Angle=\"90\"/></Part></Part></Layout></Layouts></Solution></Solutions></Data></
Project></AutoCut>",
           "plan_info": [
 {
                "material_info": {
                  "cut_length": 5.02,
                   "cut_sum": 5,
                  "cut_time": 1.1,
                   "item_num": 2,
                   "material": "18MM_PLATE",
```
, and the state  $\}$ 

 $\qquad \qquad \}$  $\sim$   $\sim$   $\sim$   $\sim$   $\sim$   $\sim$   $\sim$   $\sim$ 

 }, {

```
Count=\"1\" Cut=\"False\" X=\"2440.0\" Y=\"1220.0\" UnitArea=\"66360.0\" SheetArea=\"2976800.0\" 
SpareArea=\"2910440.0\"><Part X=\"1212.2\" Y=\"2432.2\" Px=\"7.8\" Py=\"7.8\"><Part X=\"2432.2\" Y=
\"60.0\" Px=\"7.8\" Py=\"7.8\"><Part X=\"60.0\" Y=\"553.0\" Px=\"7.8\" Py=\"7.8\" Turn=\"False\" UID=\"0\" 
BID=\"0\" Angle=\"90\"/><Substitute X=\"60.0\" Y=\"553.0\" Px=\"565.2\" Py=\"7.8\" Turn=\"False\" SID=
\"0\" BID=\"0\" Angle=\"90\"/></Part></Part></Layout></Layouts></Solution></Solutions></Data></
Project></AutoCut>",
           "plan_info": [
 {
                "material_info": {
                   "cut_length": 5.02,
                   "cut_sum": 5,
                   "cut_time": 1.1,
                   "item_num": 2,
                   "material": "18MM_PLATE",
                   "program_num": 1,
                   "rate": 0.02229,
                   "run_program_num": 1,
                   "sum_area": 2.98,
                   "sum_cost": 103.67,
                   "sum_plate_num": 1,
                   "sum_used_area": 0.07
, and the state \} "material_name": "18MM_PLATE",
                 "problem_id": 1
\qquad \qquad \} ],
            "plan_name": "方案2"
        },
        {
           "cut_file": "<?xml version=\"1.0\" encoding=\"UTF-8\" standalone=\"yes\"?><AutoCut ver=
\"100\"><Project Name=\"订单\" CutTime=\"999.99\" Selected=\"-1\" ApplictionVer=\"1.0.0\" Update=
\"2020-4-22 11:14:00\"><Data Class=\"3\" TotalUnit=\"1000000\" Type=\"18.0_18MM_PLATE\" Ply=\"18.0\" 
Grain=\"True\"><Objective Type=\"Shape\" Count=\"1\"><Shape X=\"60.0\" Y=\"553.0\" Turn=\"True\" 
Count=\"1\" Name=\"底板\" TLType=\"18MM_PLATE_18.0mm\" FH=\"18.0\" item_code=\"小板标识\" 
order_code=\"订单号\" plan_code=\"批次号\"/></Objective><Substitute Type=\"Shape\" Count=
\"1\"><Shape X=\"60.0\" Y=\"553.0\" Turn=\"True\" Count=\"1\" Name=\"底板\" TLType=
\"18MM_PLATE_18.0mm\" FH=\"18.0\" item_code=\"小板标识\" order_code=\"订单号\" plan_code=\"批次号
\"/></Substitute><Condition Type=\"Shape\" Count=\"1\"><Shape Name=\"18MM_PLATE\" X=\"2440.0\" Y=
\"1220.0\" Turn=\"True\" Sx=\"10.0\" Sy=\"10.0\" Count=\"9999\"/></Condition><Solutions Selected=
\"0\"><Solution SolverName=\"排料名称\" SolveGap=\"4.4\" SheetCounts=\"1\" SumUnitArea=\"66360.0\" 
SumSheetArea=\"2976800.0\" SumSpareArea=\"2910440.0\"><Layouts><Layout ID=\"0\" SheetID=\"0\" 
Count=\"1\" Cut=\"False\" X=\"2440.0\" Y=\"1220.0\" UnitArea=\"66360.0\" SheetArea=\"2976800.0\" 
SpareArea=\"2910440.0\"><Part X=\"1212.2\" Y=\"2432.2\" Px=\"7.8\" Py=\"7.8\"><Part X=\"2432.2\" Y=
\"60.0\" Px=\"7.8\" Py=\"7.8\"><Part X=\"60.0\" Y=\"553.0\" Px=\"7.8\" Py=\"7.8\" Turn=\"False\" UID=\"0\" 
BID=\"0\" Angle=\"90\"/><Substitute X=\"60.0\" Y=\"553.0\" Px=\"565.2\" Py=\"7.8\" Turn=\"False\" SID=
\"0\" BID=\"0\" Angle=\"90\"/></Part></Part></Layout></Layouts></Solution></Solutions></Data></
Project></AutoCut>",
           "plan_info": [
 {
                "material_info": {
                  "cut_length": 5.02,
                   "cut_sum": 5,
                   "cut_time": 1.1,
 "item_num": 2,
 "material": "18MM_PLATE",
                   "program_num": 1,
                   "rate": 0.02229,
```
 "cut\_file": "<?xml version=\"1.0\" encoding=\"UTF-8\" standalone=\"yes\"?><AutoCut ver= \"100\"><Project Name=\"订单\" CutTime=\"999.99\" Selected=\"-1\" ApplictionVer=\"1.0.0\" Update= \"2020-4-22 11:14:00\"><Data Class=\"3\" TotalUnit=\"1000000\" Type=\"18.0\_18MM\_PLATE\" Ply=\"18.0\" Grain=\"True\"><Objective Type=\"Shape\" Count=\"1\"><Shape X=\"60.0\" Y=\"553.0\" Turn=\"True\" Count=\"1\" Name=\"底板\" TLType=\"18MM\_PLATE\_18.0mm\" FH=\"18.0\" item\_code=\"小板标识\" order\_code=\"订单号\" plan\_code=\"批次号\"/></Objective><Substitute Type=\"Shape\" Count= \"1\"><Shape X=\"60.0\" Y=\"553.0\" Turn=\"True\" Count=\"1\" Name=\"底板\" TLType=

\"18MM\_PLATE\_18.0mm\" FH=\"18.0\" item\_code=\"小板标识\" order\_code=\"订单号\" plan\_code=\"批次号 \"/></Substitute><Condition Type=\"Shape\" Count=\"1\"><Shape Name=\"18MM\_PLATE\" X=\"2440.0\" Y= \"1220.0\" Turn=\"True\" Sx=\"10.0\" Sy=\"10.0\" Count=\"9999\"/></Condition><Solutions Selected= \"0\"><Solution SolverName=\"排料名称\" SolveGap=\"4.4\" SheetCounts=\"1\" SumUnitArea=\"66360.0\" SumSheetArea=\"2976800.0\" SumSpareArea=\"2910440.0\"><Layouts><Layout ID=\"0\" SheetID=\"0\"

```
天筹求解器<br>API 参考
API 参考 4 API
```
## 功能介绍

```
 }
                                 ],
                                 ..<br>"plan_name": "方案3"
                              },
                       {
                       "cut_file": "<?xml version=\"1.0\" encoding=\"UTF-8\" standalone=\"yes\"?><AutoCut ver=
                      \"100\"><Project Name=\"订单\" CutTime=\"999.99\" Selected=\"-1\" ApplictionVer=\"1.0.0\" Update=
                      \"2020-4-22 11:14:00\"><Data Class=\"3\" TotalUnit=\"1000000\" Type=\"18.0_18MM_PLATE\" Ply=\"18.0\" 
                      Grain=\"True\"><Objective Type=\"Shape\" Count=\"1\"><Shape X=\"60.0\" Y=\"553.0\" Turn=\"True\" 
                      Count=\"1\" Name=\"底板\" TLType=\"18MM_PLATE_18.0mm\" FH=\"18.0\" item_code=\"小板标识\" 
                      order_code=\"订单号\" plan_code=\"批次号\"/></Objective><Substitute Type=\"Shape\" Count=
                      \"1\"><Shape X=\"60.0\" Y=\"553.0\" Turn=\"True\" Count=\"1\" Name=\"底板\" TLType=
                      \"18MM_PLATE_18.0mm\" FH=\"18.0\" item_code=\"小板标识\" order_code=\"订单号\" plan_code=\"批次号
                      \"/></Substitute><Condition Type=\"Shape\" Count=\"1\"><Shape Name=\"18MM_PLATE\" X=\"2440.0\" Y=
                      \"1220.0\" Turn=\"True\" Sx=\"10.0\" Sy=\"10.0\" Count=\"9999\"/></Condition><Solutions Selected=
                      \"0\"><Solution SolverName=\"排料名称\" SolveGap=\"4.4\" SheetCounts=\"1\" SumUnitArea=\"66360.0\" 
                      SumSheetArea=\"2976800.0\" SumSpareArea=\"2910440.0\"><Layouts><Layout ID=\"0\" SheetID=\"0\" 
                      Count=\"1\" Cut=\"False\" X=\"2440.0\" Y=\"1220.0\" UnitArea=\"66360.0\" SheetArea=\"2976800.0\" 
                      SpareArea=\"2910440.0\"><Part X=\"1212.2\" Y=\"2432.2\" Px=\"7.8\" Py=\"7.8\"><Part X=\"2432.2\" Y=
                      \"60.0\" Px=\"7.8\" Py=\"7.8\"><Part X=\"60.0\" Y=\"553.0\" Px=\"7.8\" Py=\"7.8\" Turn=\"False\" UID=\"0\" 
                      BID=\"0\" Angle=\"90\"/><Substitute X=\"60.0\" Y=\"553.0\" Px=\"565.2\" Py=\"7.8\" Turn=\"False\" SID=
                      \"0\" BID=\"0\" Angle=\"90\"/></Part></Part></Layout></Layouts></Solution></Solutions></Data></
                      Project></AutoCut>"
                                 "plan_info": [
                       {
                                      "material_info": {
                                        "cut_length": 5.02,
                                         "cut_sum": 5,
                                        "cut_time": 1.1,
                                         "item_num": 2,
                                         "material": "18MM_PLATE",
                                         "program_num": 1,
                                         "rate": 0.02229,
                                         "run_program_num": 1,
                                         "sum_area": 2.98,
                                         "sum_cost": 103.67,
                                         "sum_plate_num": 1,
                                         "sum_used_area": 0.07
                      , and the state \} "material_name": "18MM_PLATE",
                                       "problem_id": 1
                                   }
                                 ],
                                 ..<br>"plan_name": "方案4"
                              }
                            ]
                         },
                          "status": "finished",
                         "task_id": "40axxxxx-701a-47cf-8b56-648xxxxxxx25"
                      }
4.1.3 查询任务列表
```
 "run\_program\_num": 1, "sum\_area": 2.98, "sum\_cost": 103.67, "sum\_plate\_num": 1, "sum\_used\_area": 0.07

"material\_name": "18MM\_PLATE",

"problem\_id": 1

, where  $\}$ ,

### **URI**

GET /v1/{project\_id}/optverse/2dcut/regular-plate/tasks/?offset=0&size=1 参数说明如表**4-9**所示。

#### 表 **4-9** 参数说明

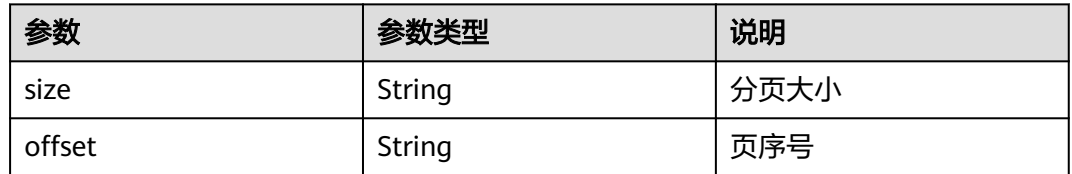

#### 请求消息

请求样例

GET /v1/{project\_id}/optverse/2dcut/regular-plate/tasks/?offset=0&size=1

#### 响应参数

二维切割响应参数如下所示。

#### 表 **4-10** 响应参数说明

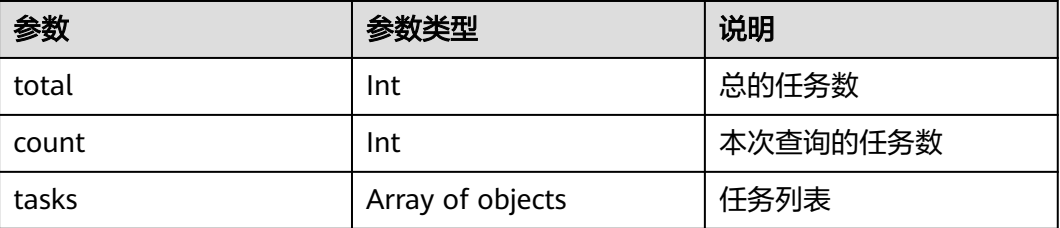

# 响应示例

#### 成功响应示例

{

}

```
 "total": 1,
   "count": 1,
   "tasks": [
     {
        "task_id": "40axxxxx-701a-47cf-8b56-648xxxxxxx25",
        "status": "running",
 "result": {},
 "error_detail": null
     }
   ]
```
# <span id="page-22-0"></span>**4.1.4** 删除任务

## 功能介绍

该API用于查询并显示完整的任务列表。(注:任务列表中的任务没有任何顺序关系)

#### **URI**

DELETE /v1/{project\_id}/optverse/2dcut/regular-plate/tasks/{taskId}

参数说明如表**4-11**所示。

#### 表 **4-11** 参数说明

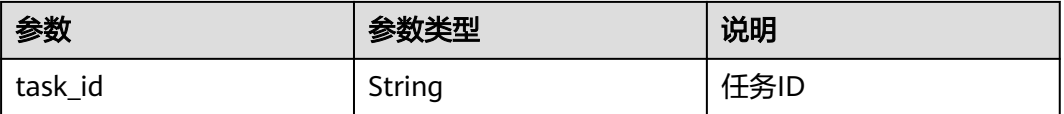

## 请求消息

#### 请求样例

DELETE /v1/{project\_id}/optverse/2dcut/regular-plate/tasks/ 40a8175b-701a-47cf-8b56-64875cabcd25

## 响应示例

#### 失败响应示例

```
 "error_code": "ModelArts.3801",
 "error_msg": "任务不存在"
```
# **4.2** 二维切割异形件

{

}

# **4.2.1** 创建切割分析任务

# 功能介绍

创建二维切割任务, 该接口为异步操作,返回任务ID,任务的状态及结果请通过查询 任务详情接口获取。

#### **URI**

POST /v1/{project\_id}/optverse/2dcut/irregular-textile/tasks

#### 表 **4-12** 路径参数

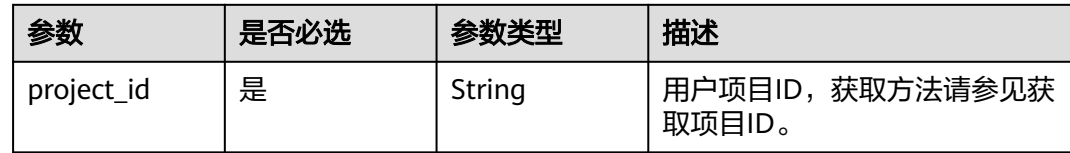

# 请求参数

#### 表 **4-13** 请求 Header 参数

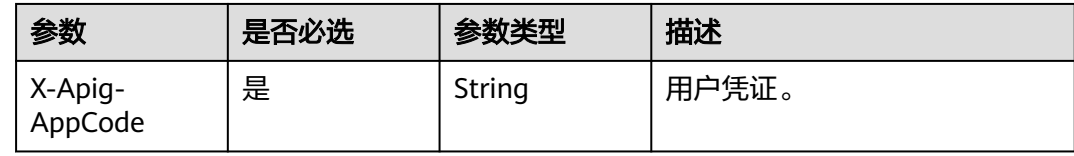

#### **Array of** 表**[10 objects](#page-27-0)**

表 **4-14** 请求 Body 参数

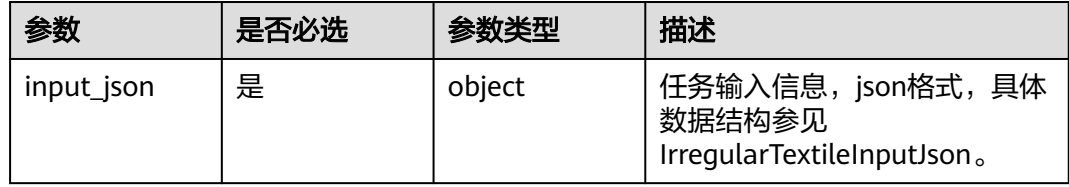

## 表 **4-15** IrregularTextileInputJson

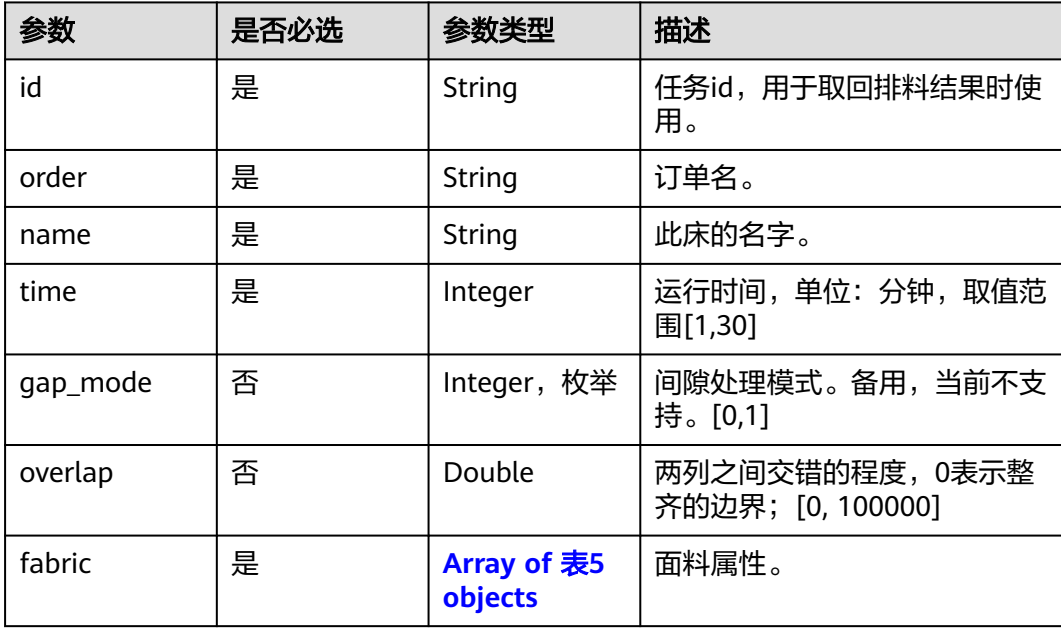

<span id="page-24-0"></span>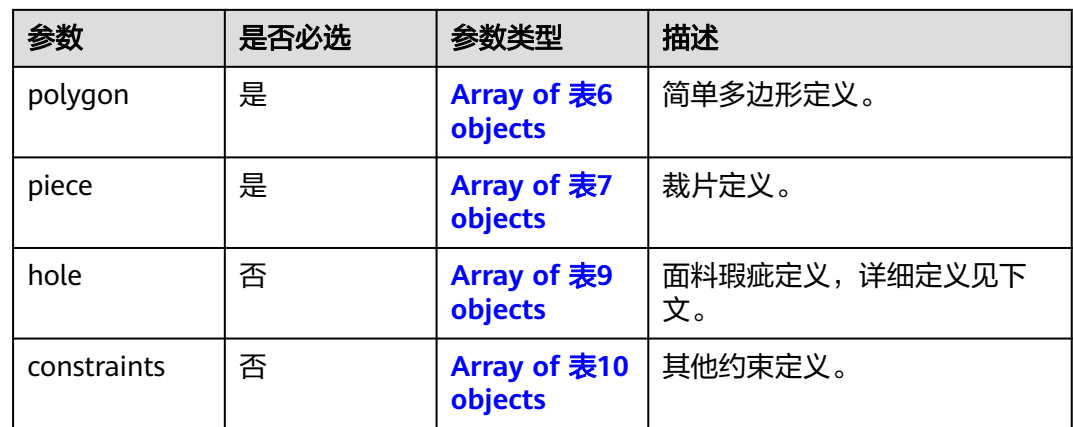

#### 表 **4-16** fabric

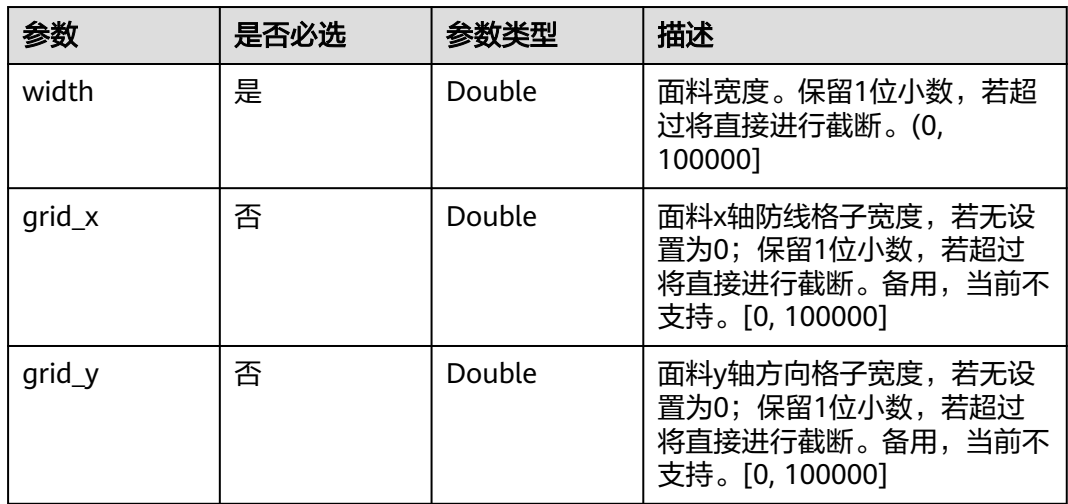

## 表 **4-17** Polygon

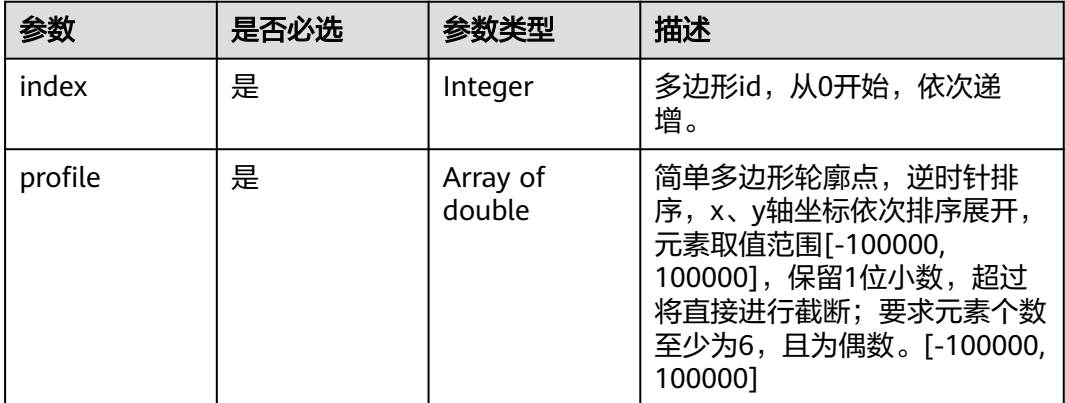

#### <span id="page-25-0"></span>表 **4-18** Piece

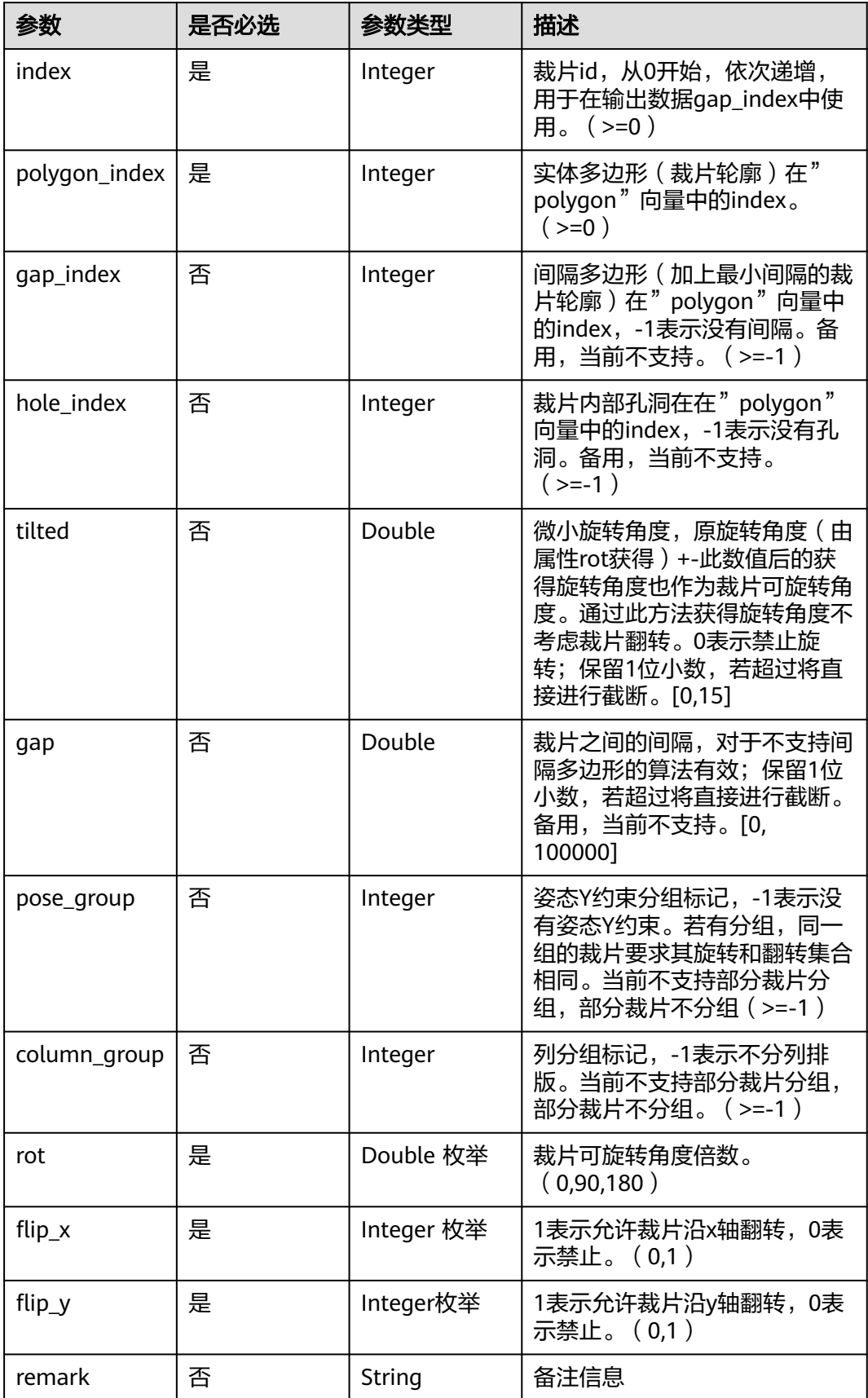

<span id="page-26-0"></span>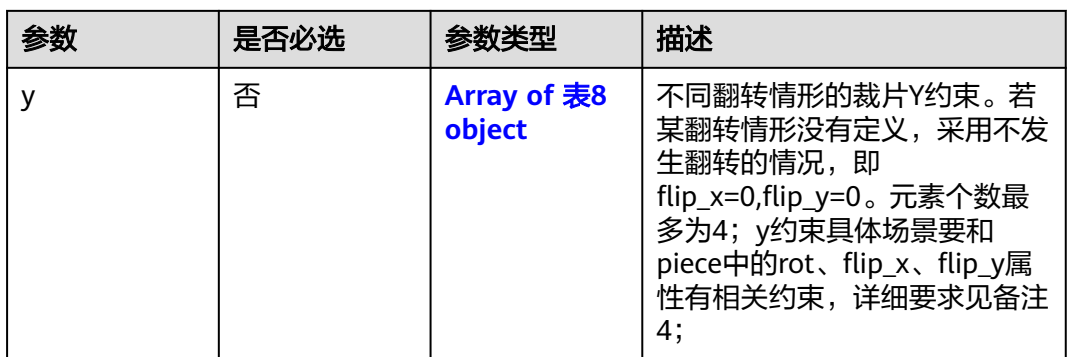

## 表 **4-19** y

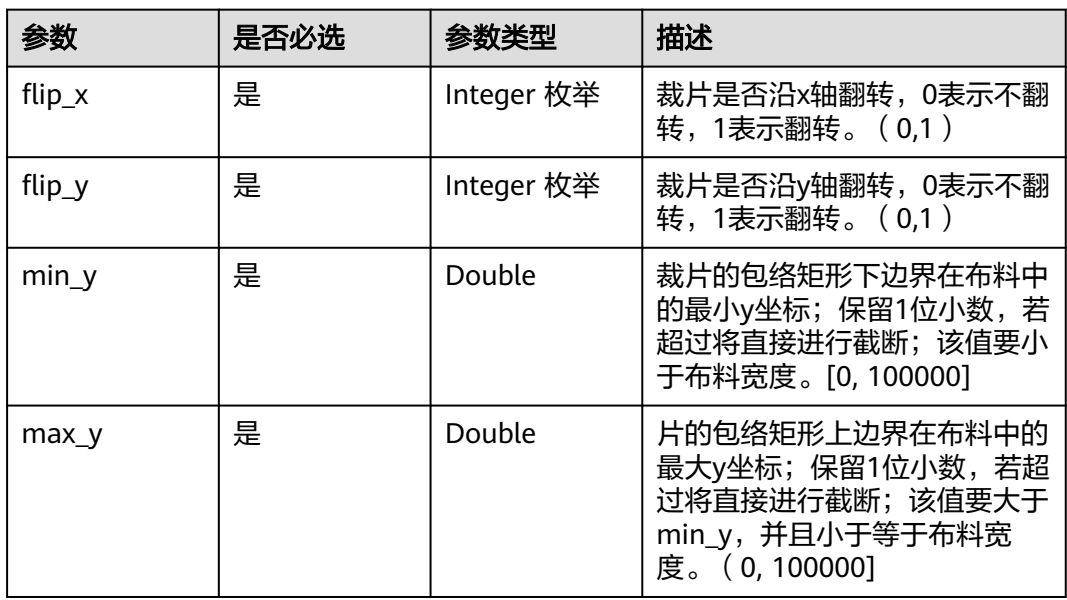

#### 表 **4-20** Hole

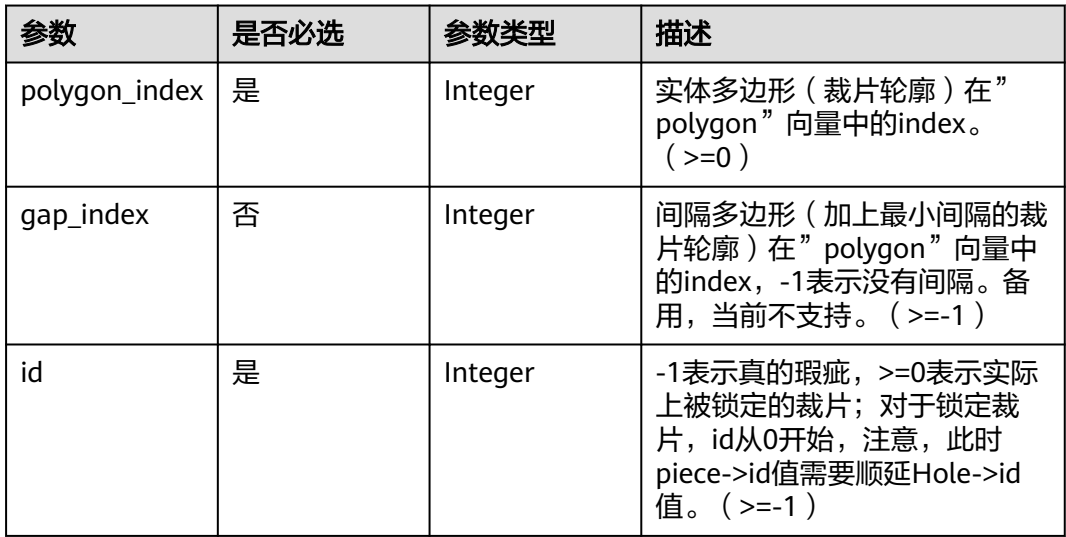

#### <span id="page-27-0"></span>表 **4-21** Constraints

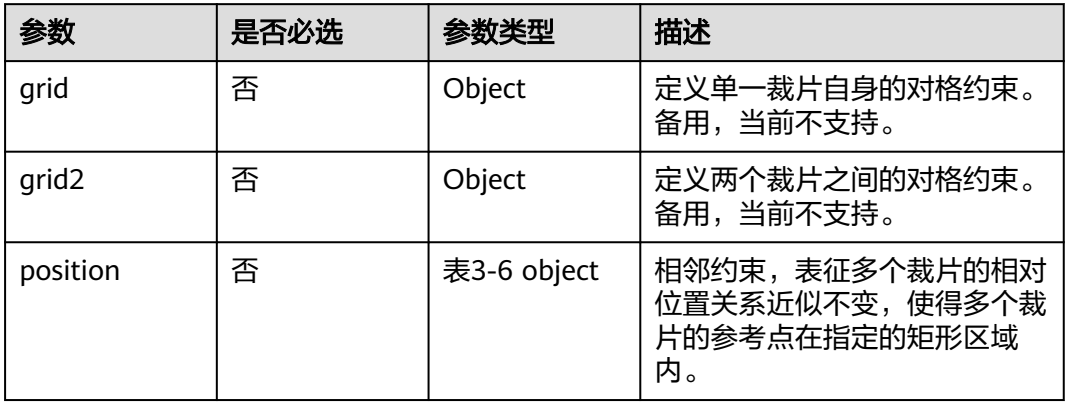

#### 表 **4-22** Position

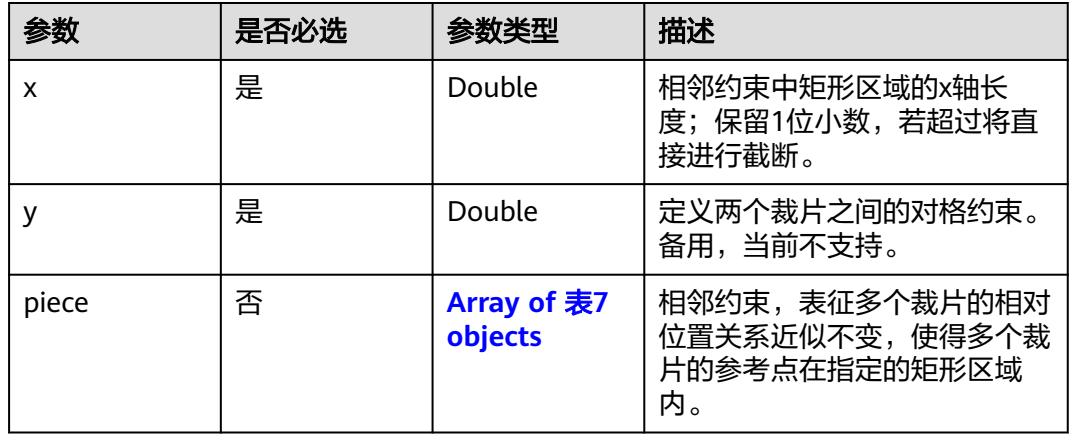

#### 表 **4-23** Piece

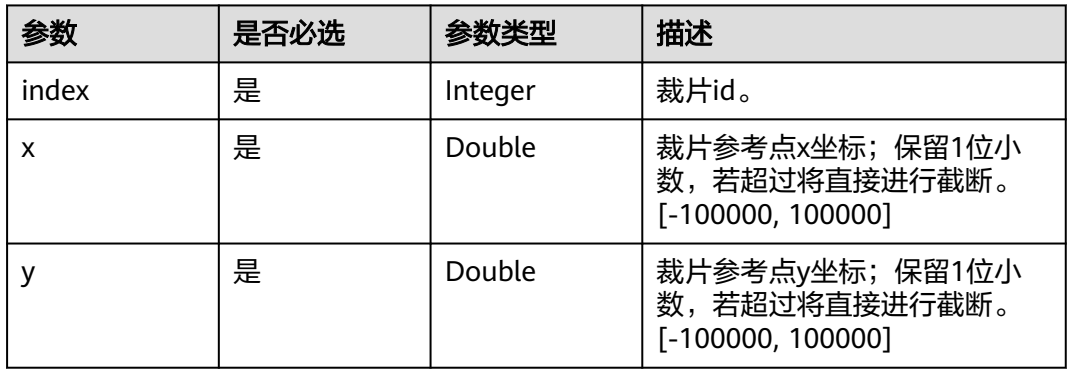

# 响应参数

状态码: **201**

#### 表 **4-24** 响应 Body 参数

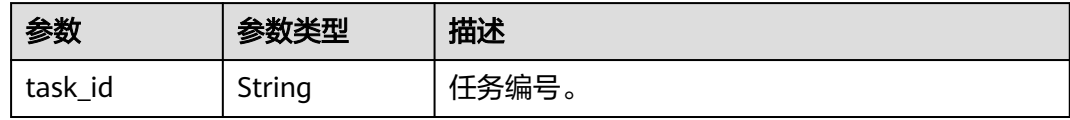

# 请求示例

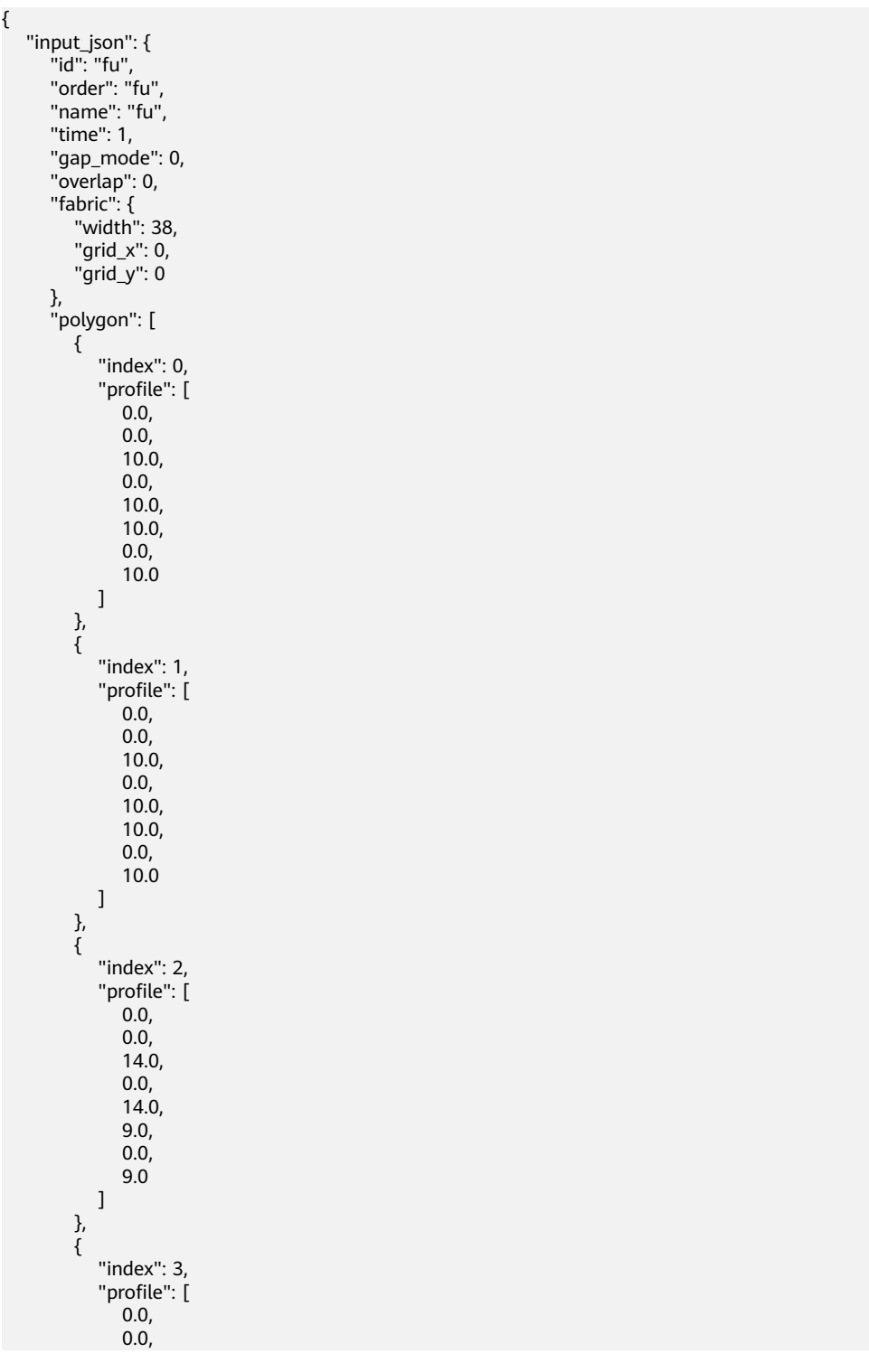

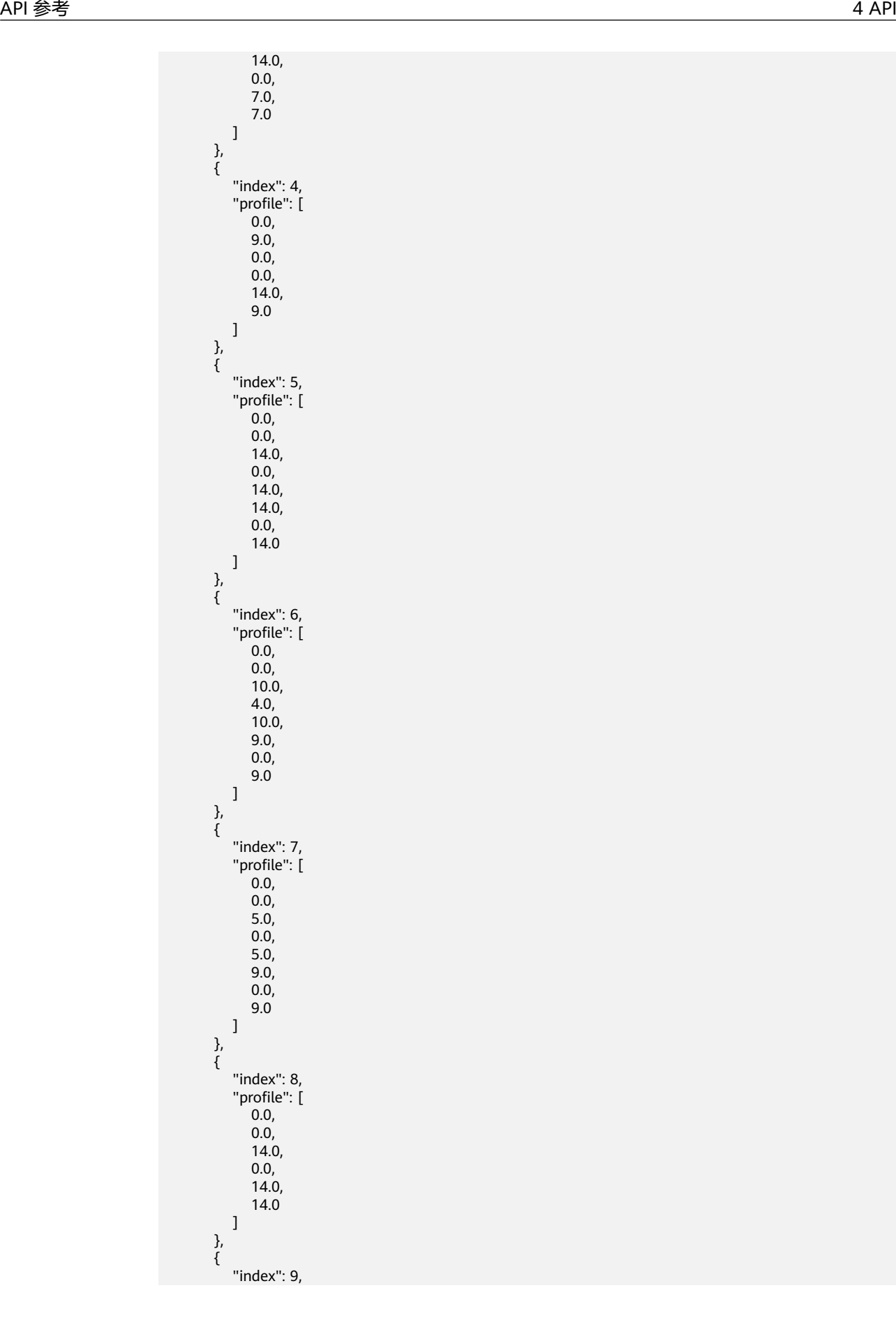

 "profile": [ 0.0,  $0.0,$  10.0, 0.0, 10.0, 10.0, 0.0, 14.0 ]  $\qquad \qquad \}$  { "index": 10, "profile": [ 0.0, 8.0, 4.0, 0.0, 8.0, 8.0 ] },  $\ddot{\S}$  "index": 11, "profile": [ 0.0,  $0.0,$  14.0, 0.0, 7.0,  $12.0$  ] }  $\qquad \qquad$  ], "piece": [ { "id": 0, "polygon\_index": 0, "gap\_index": -1, "hole\_index": -1, "tilted": 0, "gap": 0, "pose\_group": -1, "column\_group": -1, "rot": 90, "flip\_x": 0, "flip\_y": 0, "remark": "no Y constraints", "y": []  $\qquad \qquad \}$  { "id": 1, "polygon\_index": 1, "gap\_index": -1, "hole\_index": -1, "tilted": 0, "gap": 0, "pose\_group": -1, "column\_group": -1, "rot": 90, "flip\_x": 0, "flip\_y": 0, "remark": "no Y constraints", "y": [] }, { "id": 2, "polygon\_index": 2, "gap\_index": -1,

```
 "hole_index": -1,
            "tilted": 0,
            "gap": 0,
 "pose_group": -1,
 "column_group": -1,
            "rot": 90,
            "flip_x": 0,
            "flip_y": 0,
            "remark": "no Y constraints",
            "y": []
        },
         {
           "id": 3,
 "polygon_index": 3,
 "gap_index": -1,
            "hole_index": -1,
            "tilted": 0,
            "gap": 0,
            "pose_group": -1,
            "column_group": -1,
            "rot": 90,
           "flip_x": 0,
            "flip_y": 0,
            "remark": "no Y constraints",
            "y": []
        },
         {
           "id": 4,
            "polygon_index": 4,
 "gap_index": -1,
 "hole_index": -1,
            "tilted": 0,
            "gap": 0,
            "pose_group": -1,
            "column_group": -1,
            "rot": 90,
            "flip_x": 0,
            "flip_y": 0,
            "remark": "no Y constraints",
            "y": []
        },
         {
            "id": 5,
            "polygon_index": 5,
 "gap_index": -1,
 "hole_index": -1,
            "tilted": 0,
            "gap": 0,
            "pose_group": -1,
            "column_group": -1,
            "rot": 90,
            "flip_x": 0,
           "flip_y": 0,
            "remark": "no Y constraints",
            "y": []
\qquad \qquad \}\overline{\phantom{a}} "id": 6,
            "polygon_index": 6,
            "gap_index": -1,
            "hole_index": -1,
            "tilted": 0,
            "gap": 0,
            "pose_group": -1,
            "column_group": -1,
            "rot": 90,
            "flip_x": 0,
            "flip_y": 0,
            "remark": "no Y constraints",
```
#### "y": [] }, { "id": 7, "polygon\_index": 7, "gap\_index": -1, "hole\_index": -1, "tilted": 0, "gap": 0, "pose\_group": -1, "column\_group": -1, "rot": 90, "flip\_x": 0, "flip\_y": 0, "remark": "no Y constraints", "y": [] }, { "id": 8, "polygon\_index": 8, "gap\_index": -1, "hole\_index": -1, "tilted": 0, "gap": 0, "pose\_group": -1, "column\_group": -1, "rot": 90, "flip\_x": 0, "flip\_y": 0, "remark": "no Y constraints", "y": []  $\qquad \qquad \}$  { "id": 9, "polygon\_index": 9, "gap\_index": -1, "hole\_index": -1, "tilted": 0, "gap": 0, "pose\_group": -1, "column\_group": -1, "rot": 90, "flip\_x": 0, "flip\_y": 0, "remark": "no Y constraints", "y": [] }, { "id": 10, "polygon\_index": 10, "gap\_index": -1, "hole index":  $-1$ , "tilted": 0, "gap": 0, "pose\_group": -1, "column\_group": -1, "rot": 90, "flip\_x": 0, "flip\_y": 0, "remark": "no Y constraints", "y": [] }, { "id": 11, "polygon\_index": 11, "gap\_index": -1, "hole\_index": -1, "tilted": 0, "gap": 0,

```
 "pose_group": -1,
           "column_group": -1,
           "rot": 90,
 "flip_x": 0,
 "flip_y": 0,
           "remark": "no Y constraints",
           "y": []
        }
\qquad \qquad ],
 "hole": [],
      "constraints": {}
   }
```
# 响应示例

#### 状态码: **201**

**OK** 

}

{ "task\_id": "ee47xxxxxxc211edba900255acxxxxxx" }

# **4.2.2** 查询任务详情

# 功能介绍

获取指定任务的结果详情。

#### **URI**

GET /v1/{project\_id}/optverse/2dcut/irregular-textile/tasks/{task\_id}

#### 表 **4-25** 路径参数

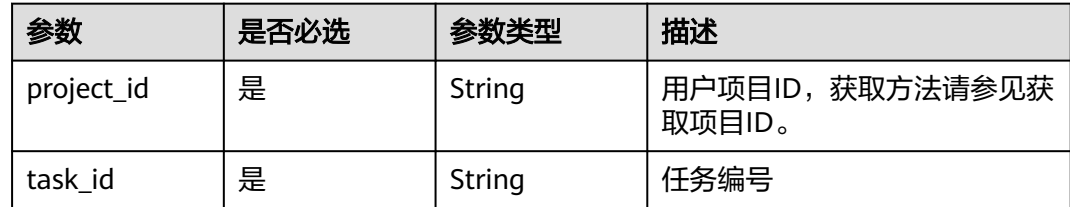

## 请求参数

表 **4-26** 请求 Header 参数

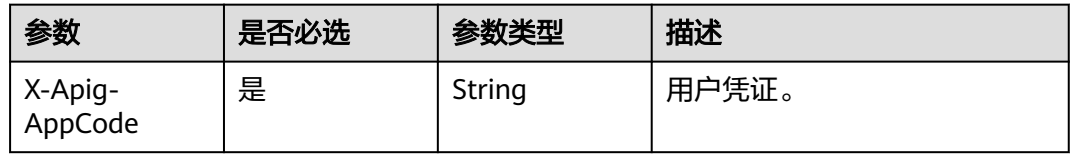

# 响应参数

#### 状态码: **200**

表 **4-27** 响应 Body 参数

| 参数                                 | 参数类型                             | 描述                                                                      |
|------------------------------------|----------------------------------|-------------------------------------------------------------------------|
| task_id                            | String                           | 任务编号。                                                                   |
| input_json                         | String                           | 输入数据,当前为null                                                            |
| obs_input_url                      | String                           | Obs桶中输入文件地址,当前为null                                                     |
| obs_output_ur                      | String                           | Obs桶中输出文件地址,当前为null                                                     |
| status                             | String                           | 任务运行状态。 ( Pending,Running, Failed,<br>Succeeded)                        |
| progress                           | String                           | 任务进度,当前为null                                                            |
| output_json                        | <b>Array of</b><br>表4<br>objects | 任务处理结果,json格式,任务状态为finished时携<br>带。具体数据结构参见IrregularTextileResultDetail |
| output_file_ba<br>se <sub>64</sub> | String                           | 当前为null                                                                 |
| start_time                         | String                           | 任务开始时间                                                                  |
| end_time                           | String                           | 任务结束时间                                                                  |
| create_time                        | String                           | 任务创建时间                                                                  |

#### 表 **4-28** IrregularTextileResultDetail

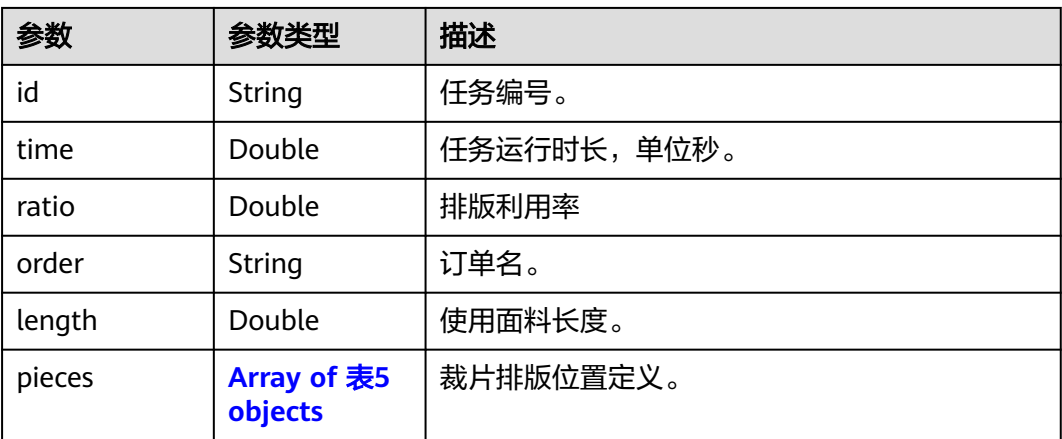

#### <span id="page-35-0"></span>表 **4-29** Piece

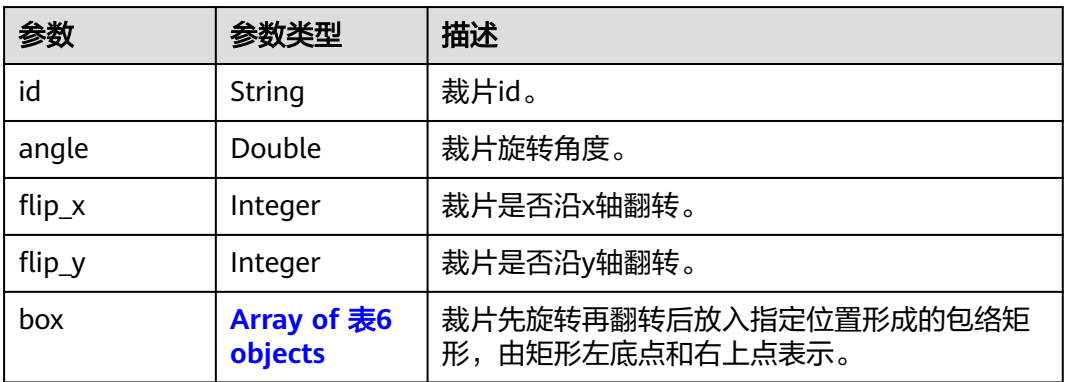

#### 表 **4-30** box

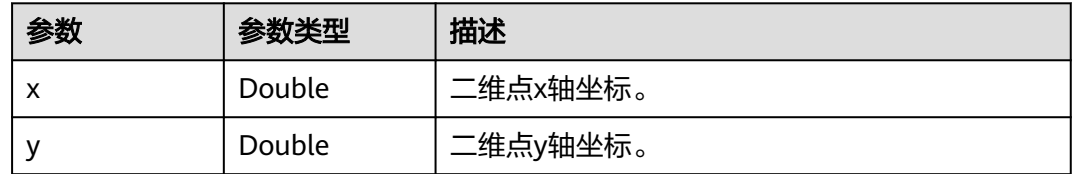

# 响应示例

#### 状态码: **200**

#### **OK**

{

"task\_id": "37210xxxxxx511edb57c0255acxxxxxx", "input\_json": null, "obs\_input\_url": null, "obs\_output\_url": null, "status": "Succeeded", "progress": null, "output\_json": { "gap\_mode": 0, "id": "fu", "length": 14.0, "name": "fu", "order": "fu", "pieces": [ { "angle": 180.0, "box": [ { "x": 1.110223024560533e-16, "y": 188.54000844217342 }, { "x": 10.0, "y": 202.54000844217342 }  $\sim$   $\sim$   $\sim$   $\sim$   $\sim$   $\sim$   $\sim$   $\sim$  $"$ flip\_x": 0, "flip\_y": 0, "id": 9  $\qquad \qquad \}$ {

```
 "angle": 90.0,
           "box": [
             {
                "x": 1.110223024560533e-16,
                "y": 180.54018862422214
             },
             {
                "x": 9.0,
                "y": 190.54018862422214
             }
\qquad \qquad \Box "flip_x": 0,
 "flip_y": 0,
"id": 6
        },
        {
           "angle": 90.0,
           "box": [
             {
                "x": 1.1102230246251565e-16,
                "y": 251.65141900241923
             },
             {
                "x": 9.0,
             "y": 265.65141900241923
\qquad \qquad \}\sim \sim \sim \sim \sim \sim \sim \sim "flip_x": 0,
 "flip_y": 0,
           "id": 2
        },
       \overline{\mathfrak{f}} "angle": 0.0,
           "box": [
             {
                "x": 1.110223024560533e-16,
                "y": 216.54000844217342
             },
             {
"x": 5.0,y": 225.54000844217342"
             }
           ],
           "flip_x": 0,
 "flip_y": 0,
"id": 7
        },
        {
           "angle": 180.0,
           "box": [
             {
                "x": 1.1101552619893762e-16,
                "y": 24.0
             },
             {
                "x": 8.0,
                "y": 32.0
             }
\qquad \qquad \Box "flip_x": 0,
 "flip_y": 0,
 "id": 10
\qquad \qquad \} {
           "angle": 270.0,
           "box": [
             {
                "x": 5.551115123125783e-17,
                "y": 0.0
```

```
 },
             \overline{\mathcal{L}} "x": 10.0,
             y": 10.0"<br>}
\qquad \qquad \} ],
 "flip_x": 0,
 "flip_y": 0,
          "flip_y": 0,<br>"id": 1
        },
       \overline{f} "angle": 90.0,
           "box": [
             {
                "x": 0.0,
                "y": 10.0
              },
             \overline{\mathcal{L}} "x": 12.0,
                "y": 24.0
             }
\sim \sim \sim \sim \sim \sim \sim \sim "flip_x": 0,
 "flip_y": 0,
 "id": 11
        },
        {
           "angle": 90.0,
           "box": [
 {
 "x": 1.1102230246251565e-16,
                 "y": 237.65161696798242
              },
              {
"x": 14.0,
y": 251.65161696798242"
             }
\sim \sim \sim \sim \sim \sim \sim \sim"flip_x": 0,
 "flip_y": 0,
"id": 5
\qquad \qquad \} {
           "angle": 180.0,
           "box": [
             {
                "x": 1.1102230246251565e-16,
                 "y": 49.51013170928303
              },
              {
                "x": 10.0,
             "y": 59.51013170928303
\qquad \qquad \}\qquad \qquad \Box "flip_x": 0,
 "flip_y": 0,
          "flip_y": 0,<br>"id": 0
        },
        {
           "angle": 270.0,
           "box": [
              {
                 "x": 1.110223024560533e-16,
                 "y": 202.54000844217342
              },
              {
                "x": 7.0,
                 "y": 216.54000844217342
              }
```

```
 ],
 "flip_x": 0,
 "flip_y": 0,
"id": 3
        },
         {
           "angle": 270.0,
           "box": [
              {
                 "x": 1.1102230163533504e-16,
                 "y": 25.020263418566074
              },
              {
                 "x": 9.0,
                 "y": 39.020263418566074
              }
           ],
           "flip_x": 0,
           "flip_y": 0,
           "id": 4
\qquad \qquad \} {
           "angle": 0.0,
           "box": [
              {
                 "x": 1.110214554295684e-16,
                 "y": 166.54018862422214
              },
              {
                 "x": 14.0,
                 "y": 180.54018862422214
              }
\sim \sim \sim \sim \sim \sim \sim \sim"flip_x": 0,
 "flip_y": 0,
"id": 8
        }
\qquad \qquad ],
 "ratio": 0.75,
      "time": 1
"output_file_base64": null,
"start_time": "2023-10-16T13:24:14Z",
"end_time": "2023-10-16T13:25:18Z",
"create_time": "2023-10-16T13:24:13.858Z"
```
# **4.3** 求解器

# **4.3.1** 创建任务

}

}

# 功能介绍

创建求解任务

## **URI**

POST /v1/{project\_id}/optverse/solver/oroas-optvsolver/tasks

备注:公测阶段服务URL由华为云提供

# 请求参数

备注:公测阶段以下信息由华为云提供

#### 表 **4-31** 请求参数

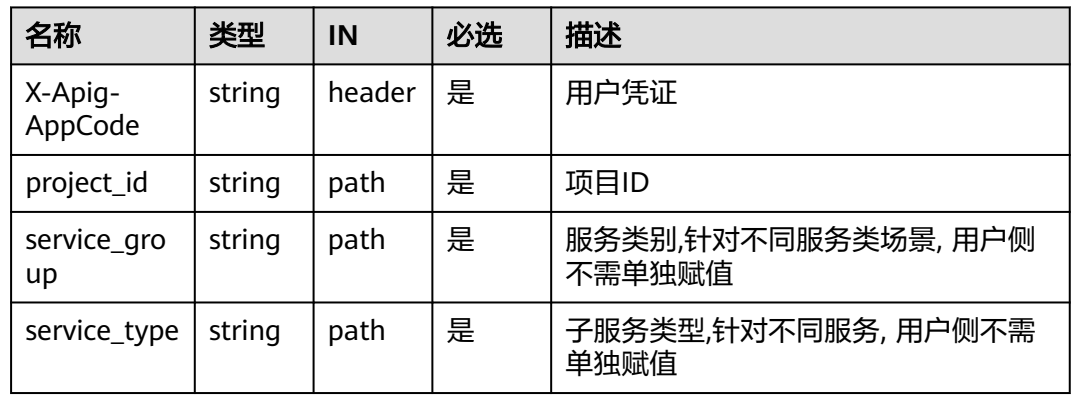

#### 备注:以下信息由用户提供

#### 表 **4-32** 请求 Body 参数

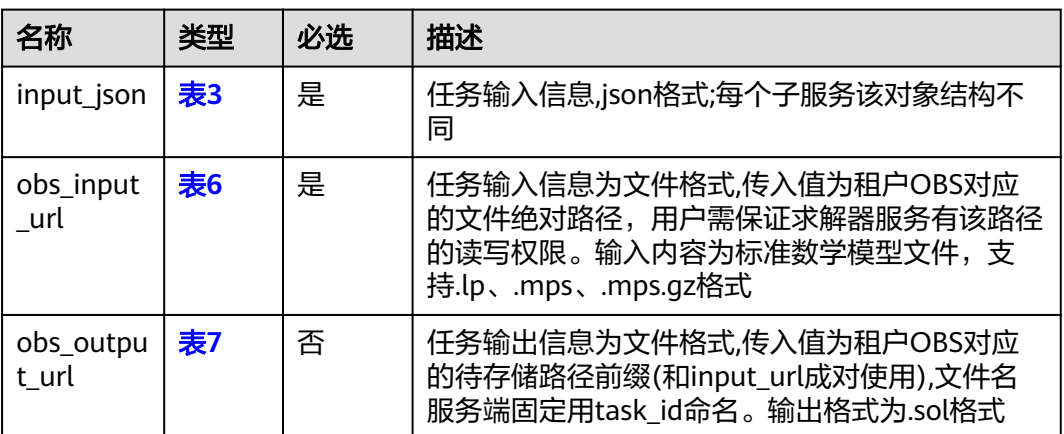

#### 备注:以下信息由用户提供

#### 表 **4-33** input\_json

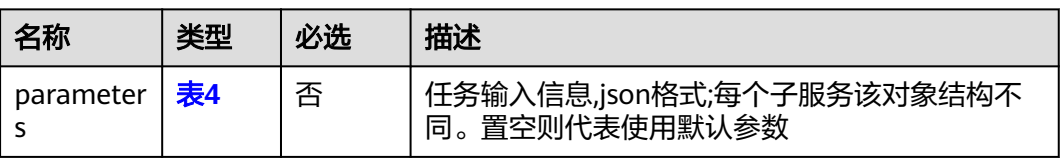

#### 备注:以下信息由用户提供

#### <span id="page-40-0"></span>表 **4-34** parameters

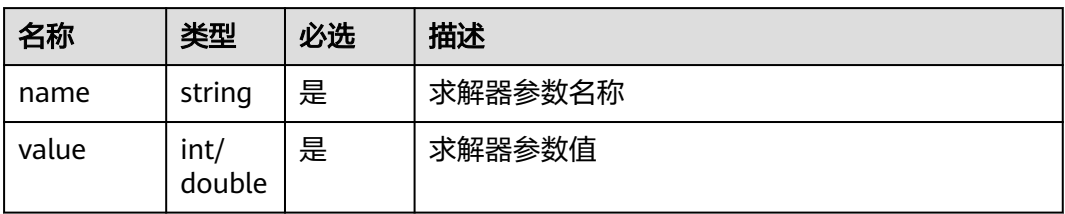

#### 公测阶段求解器开放参数如下:

#### 表 **4-35** parameters

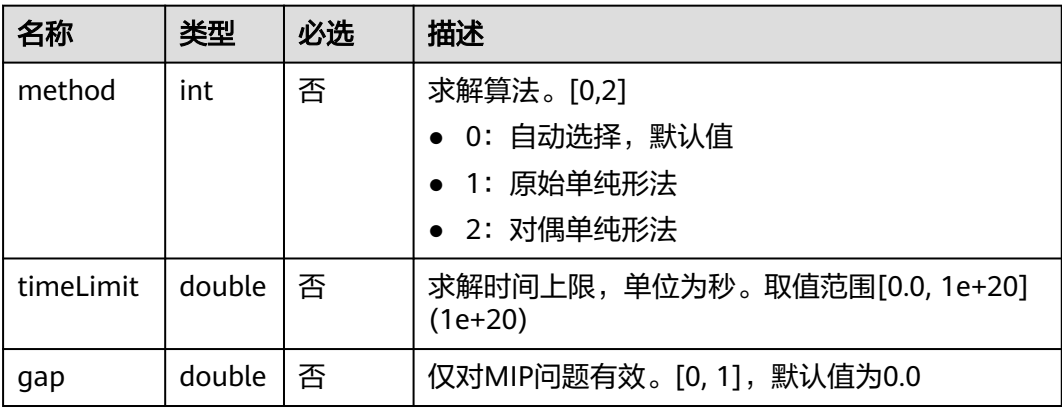

#### 表 **4-36** obs\_input\_url

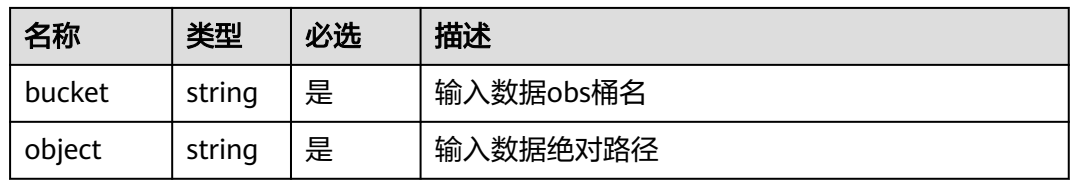

#### 表 **4-37** obs\_output\_url

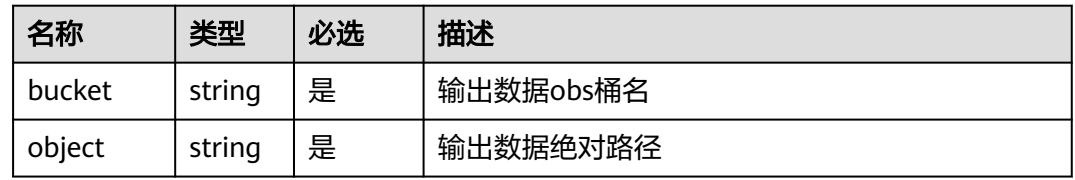

# 请求 **Body** 体示例

{

 "input\_json": { "parameters": [  $\overline{\phantom{a}}$  "name": "timeLimit", "value": 60.0

```
 },
        \ddot{\S} "name": "gap",
            "value": 0.0
         }
      ]
 },
 "obs_input_url": {
 "bucket": "example_bucket",
 "object": "path/to/input/example.mps"
 },
 "obs_output_url": {
      "bucket": " example_bucket ",
      "object": "path/to/output"
   }
}
```
## 响应参数

#### 状态码: **201**

创建成功响应信息

表 **4-38** 响应 Header 参数

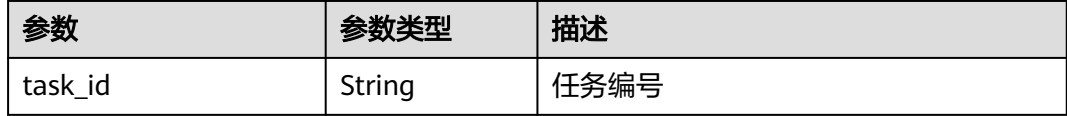

#### 状态码: **400**

客户端错误响应信息

表 **4-39** 响应 Header 参数

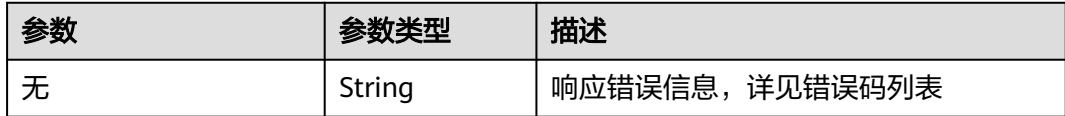

# **4.3.2** 查询任务

功能介绍

查询求解任务

#### **URI**

GET /v1/{project\_id}/optverse/solver/oroas-optvsolver/tasks/{task\_id}

备注: task\_id 由用户提供

# 请求参数

备注:公测阶段以下信息由华为云提供

#### 表 **4-40** 请求参数

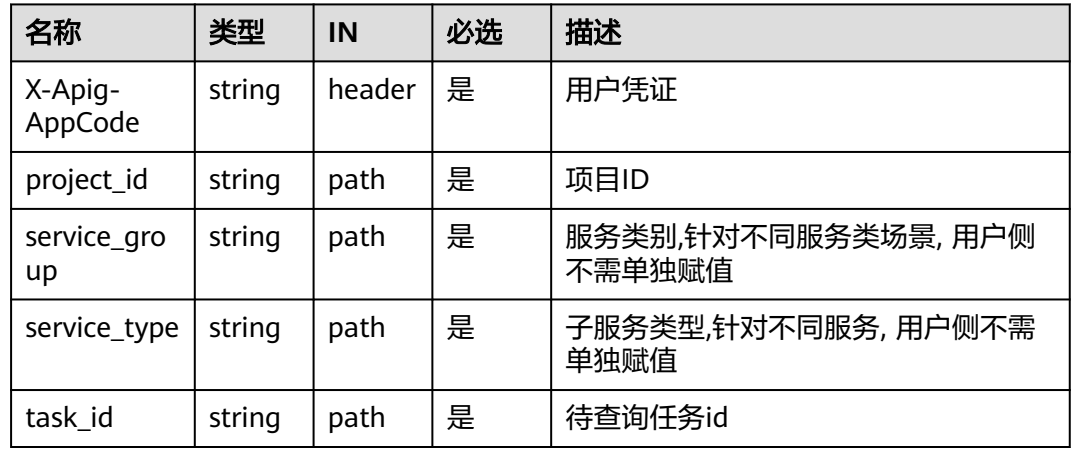

# 响应参数

## 状态码: **200**

#### 创建成功响应信息

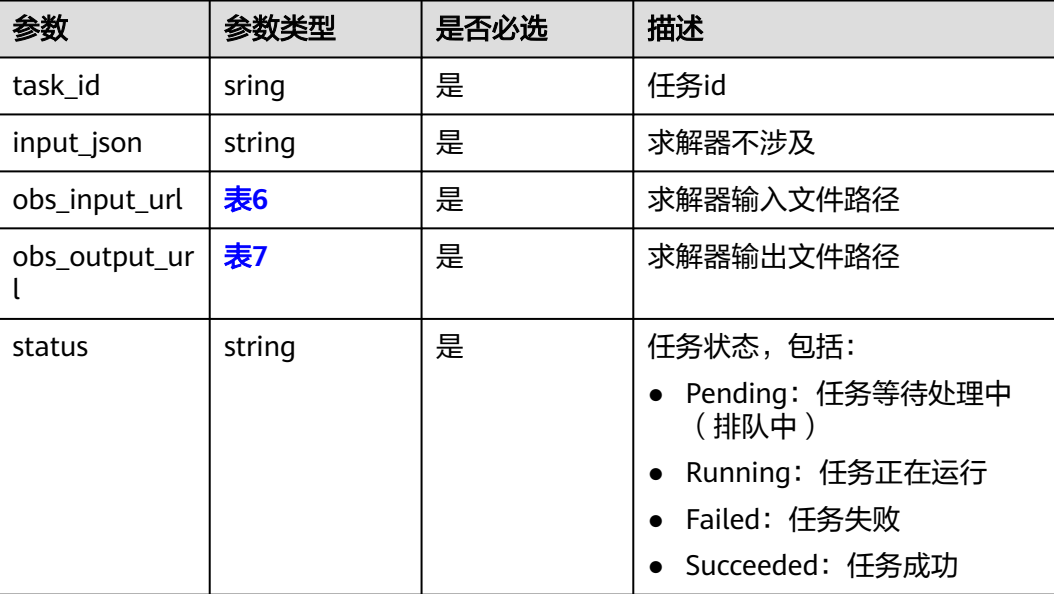

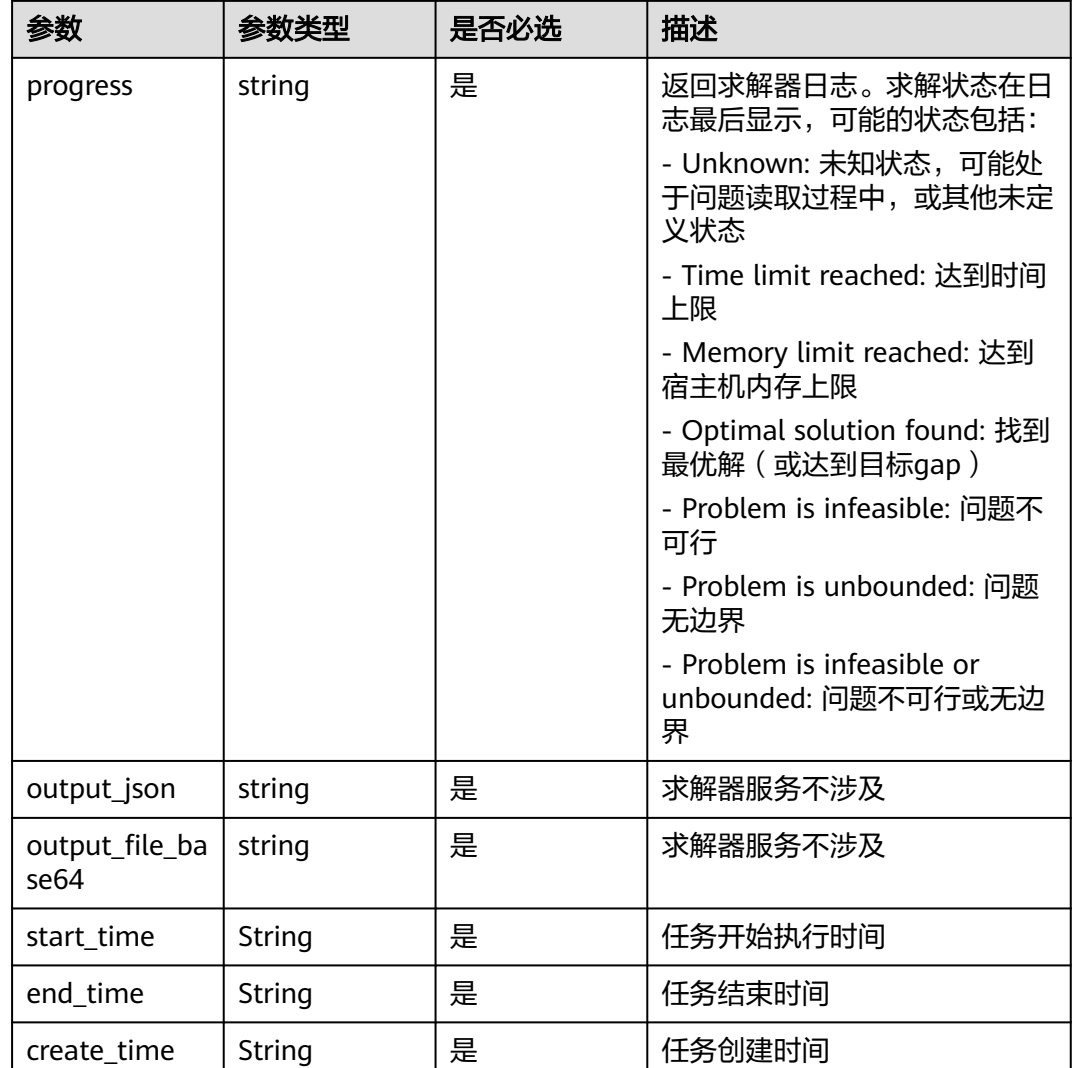

#### 状态码: **400**

#### 任务不存在

{

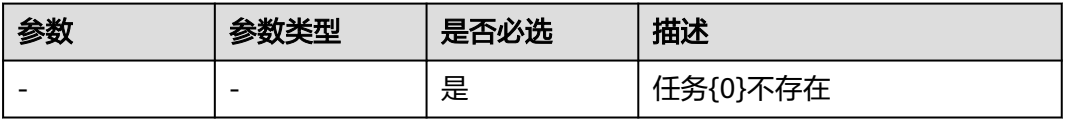

# 响应结果示例

```
 "task_id": "344fxxxx-0xxx-4xxx-a248-ce26cff7xxxx",
   "input_json": null,
   "obs_input_url": {
 "bucket": "example_bucket",,
 "object": " path/to/input/example.mps "
 },
 "obs_output_url": {
 "bucket": "example_bucket",,
 "object": "path/to/output/344fd304-0937-4d25-a248-ce26cff78388_completeResult.sol"
```
 }, "status": "Running", "progress": null, "output\_json": null, "output\_file\_base64": null, "start\_time": "2023-00-00T07:19:35Z", "end\_time": null, "create\_time": "2023-00-00T07:19:33.607Z" }

# **5** 附录

<span id="page-45-0"></span>5.1 状态码

5.2 [错误码](#page-48-0)

# **5.1** 状态码

状态码如下所示。

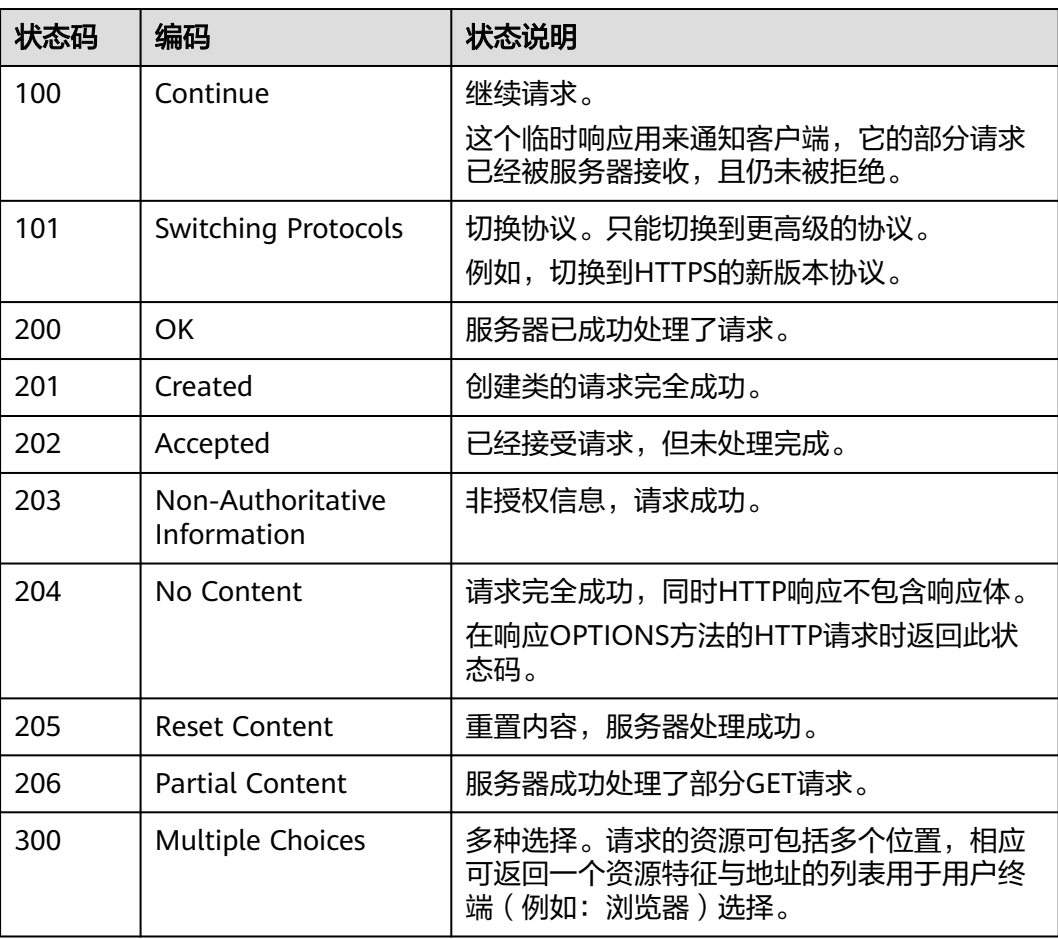

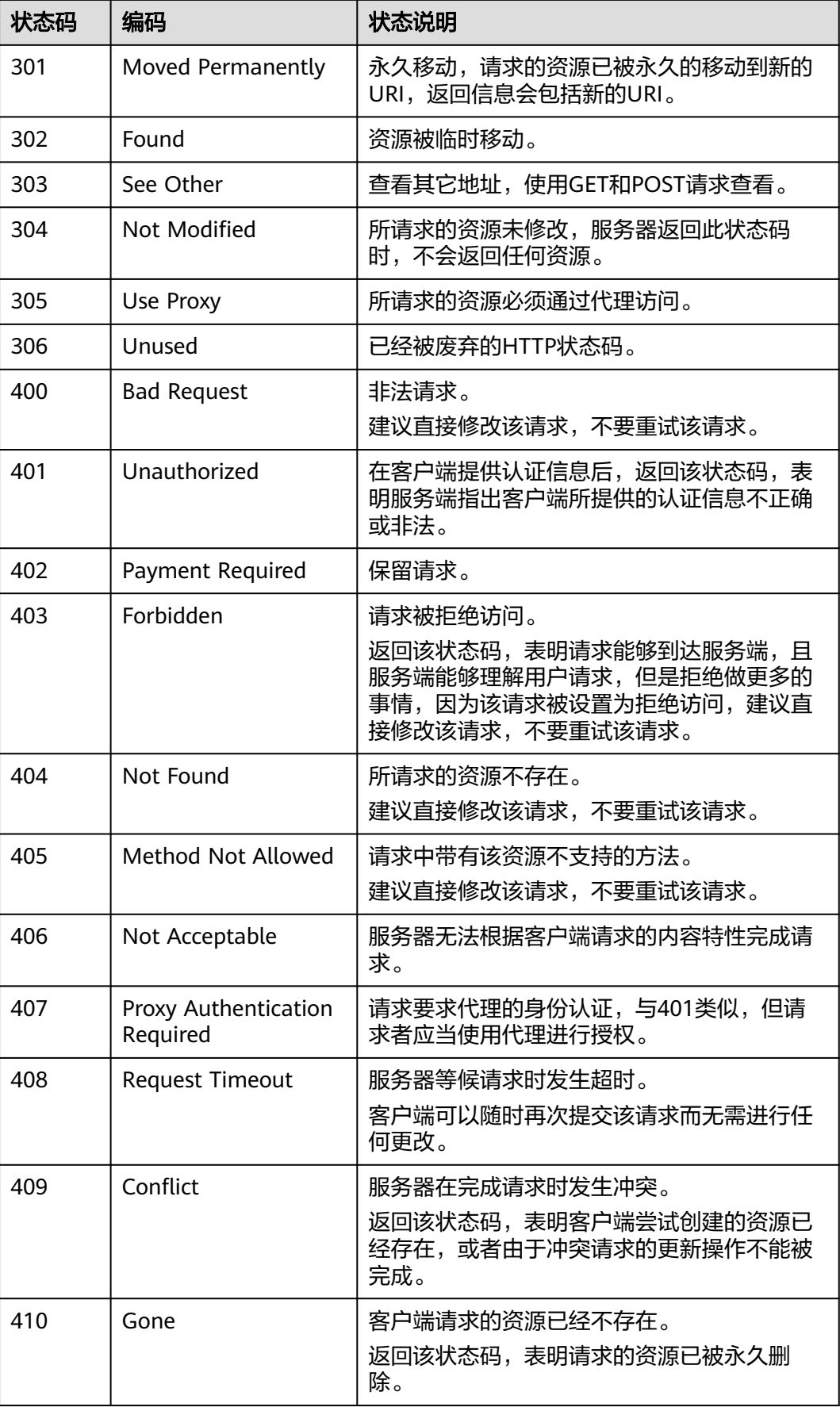

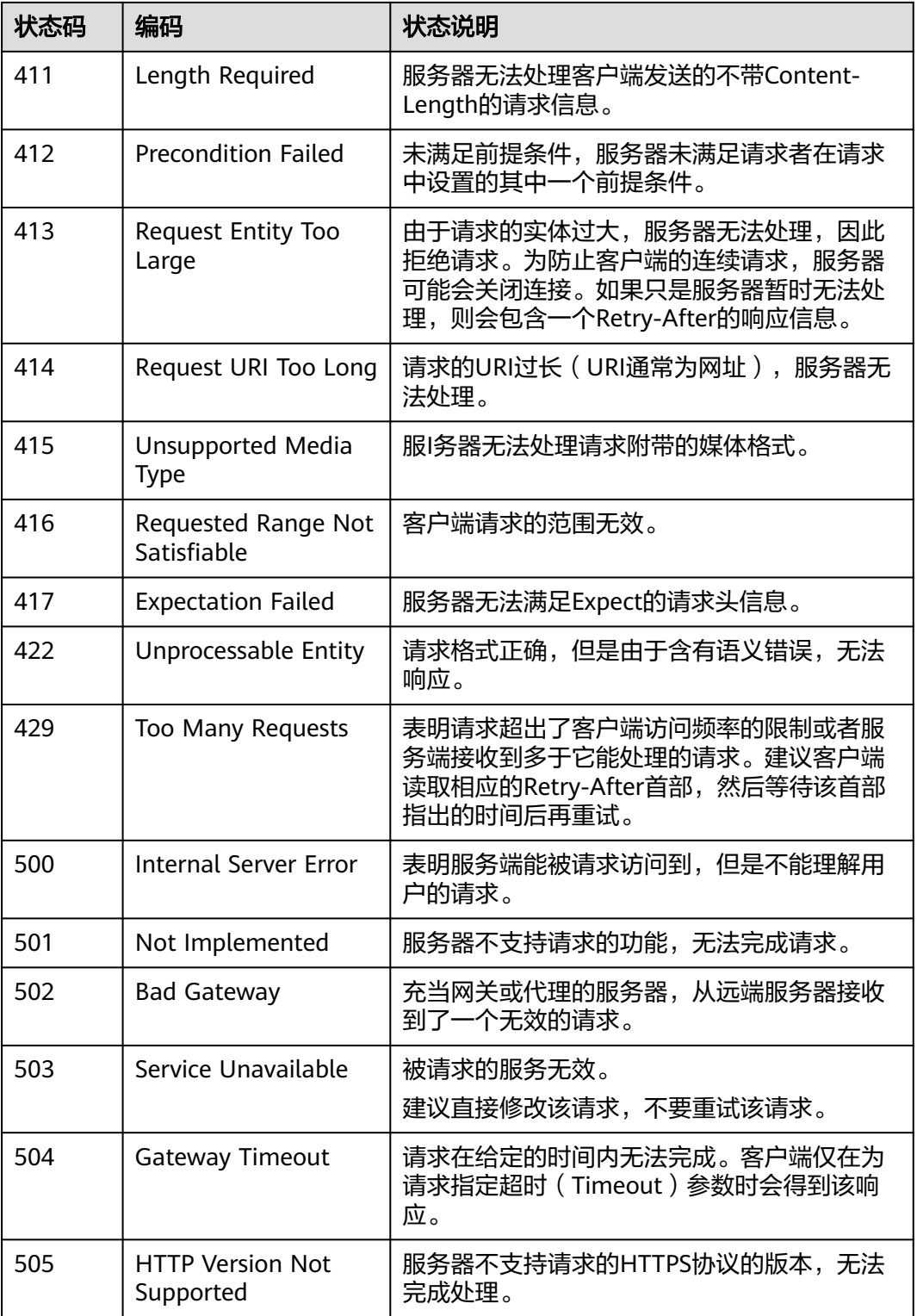

# <span id="page-48-0"></span>**5.2** 错误码

当调用出错时,HTTP请求返回一个4xx或5xx的HTTP状态码。返回的消息体中是具体 的错误代码及错误信息。在调用方找不到错误原因时,可以联系企业技术人员,并提 供错误码,以便我们尽快帮您解决问题。

## 返回体格式

当接口调用出错时,会返回错误码及错误信息说明,错误响应的Body体格式如下所示

```
{ 
 "error_msg": "xxx",
 "error_code": "JOB_MANAGER.12050009"
}
```
其中, error\_code表示错误码, error\_msg表示错误描述信息。

#### 表 **5-1** 异常响应说明

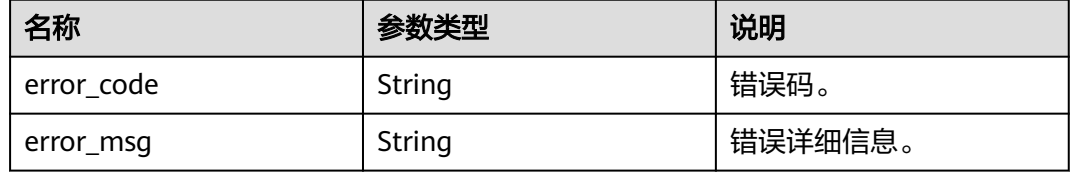

#### 错误码说明

当您调用API时,如果遇到"APIGW"开头的错误码,请参见**API**[网关错误码](https://support.huaweicloud.com/devg-apisign/api-sign-errorcode.html)进行处 理。

#### 表 **5-2** 错误码

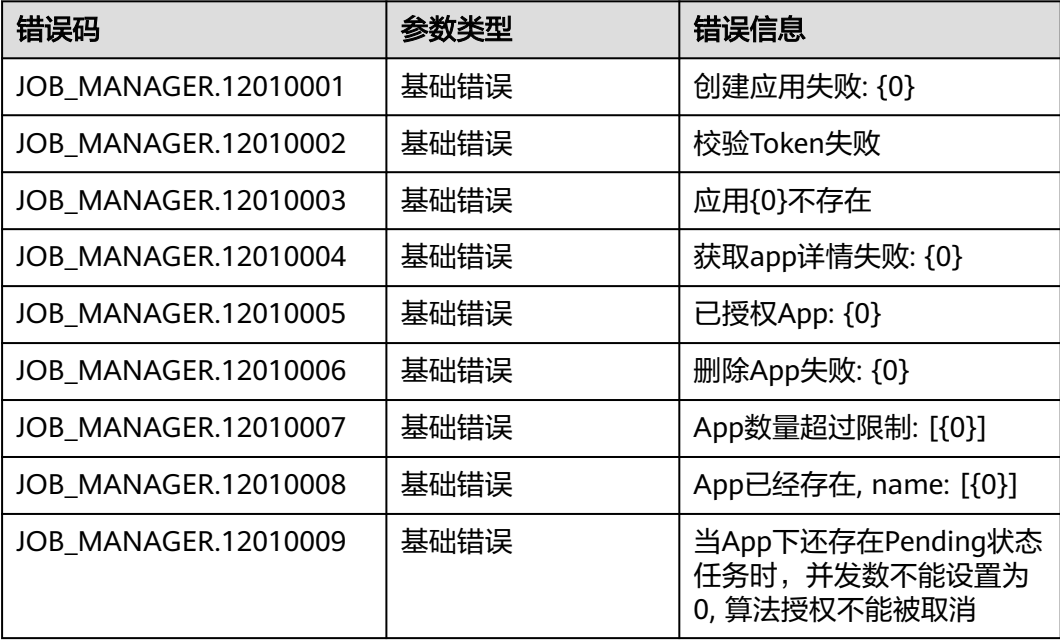

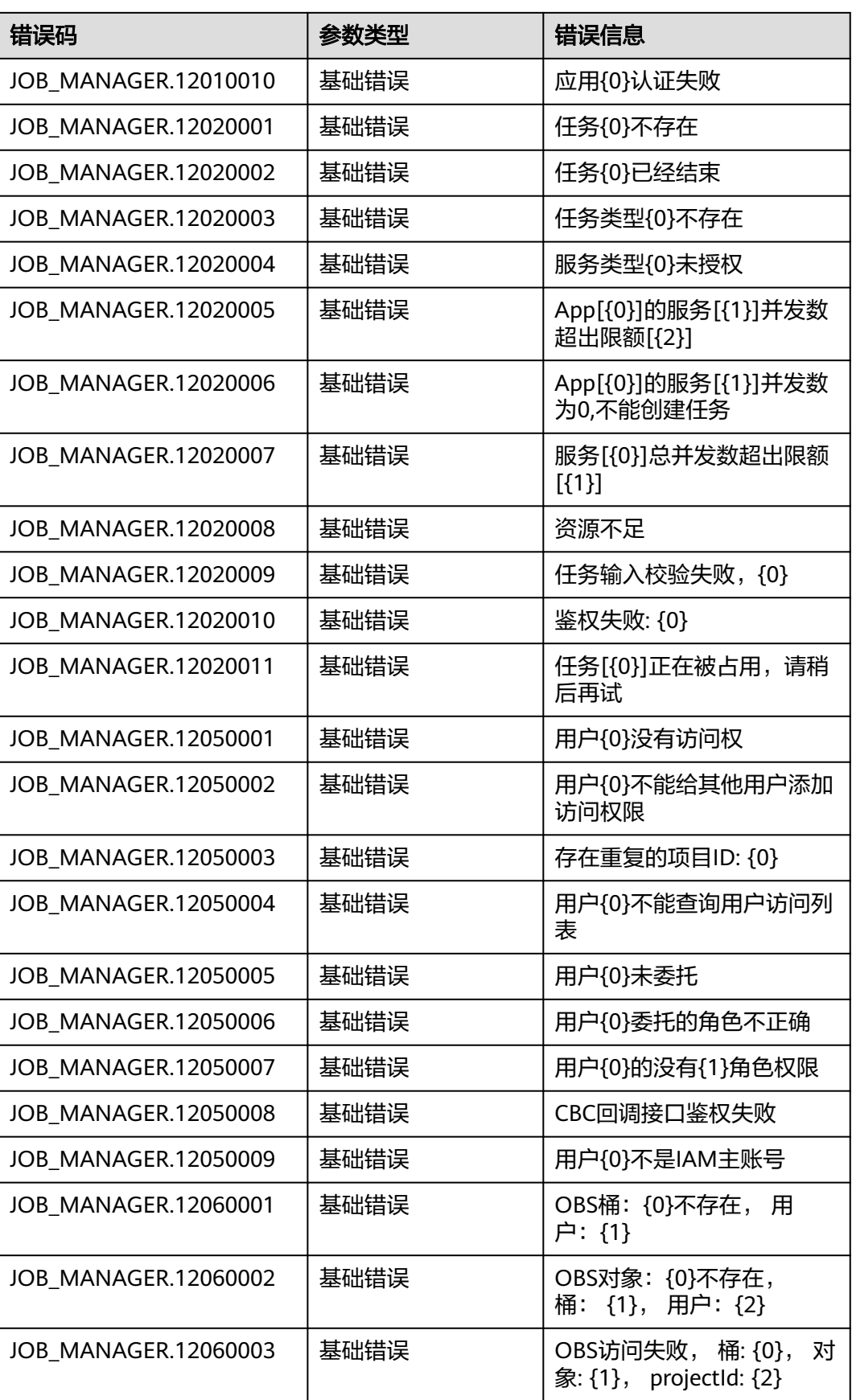

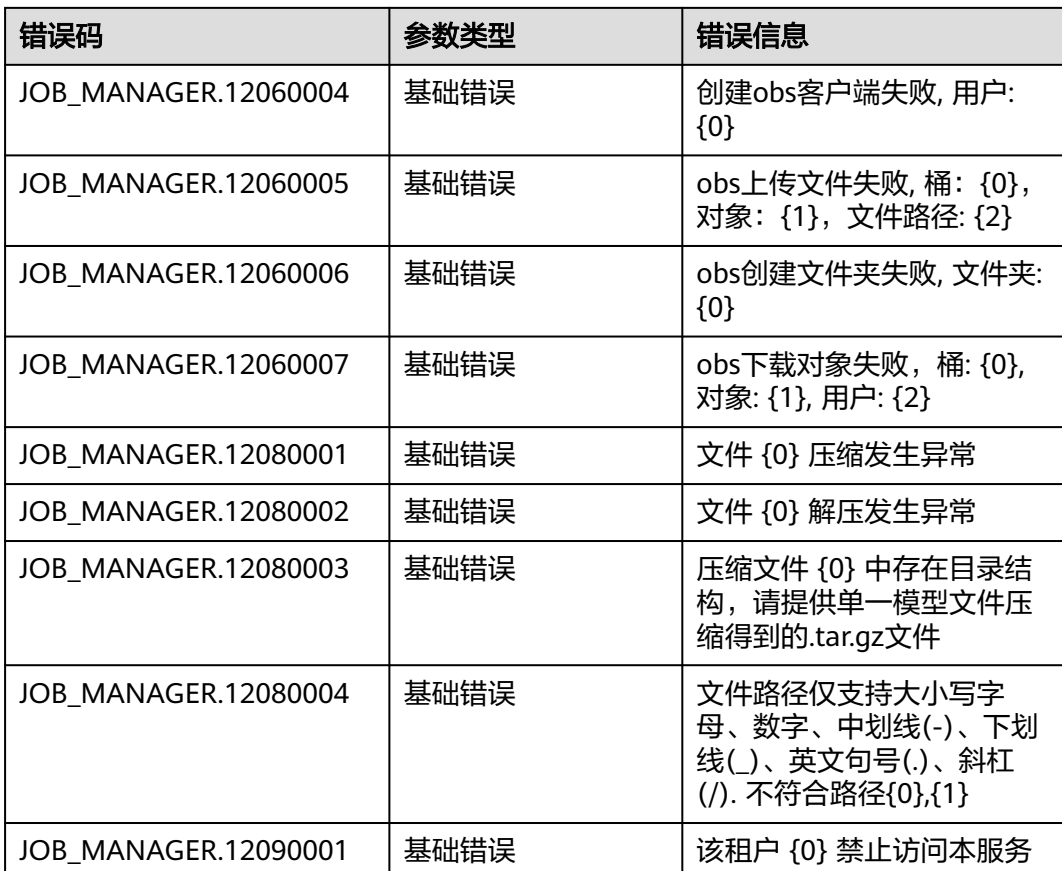